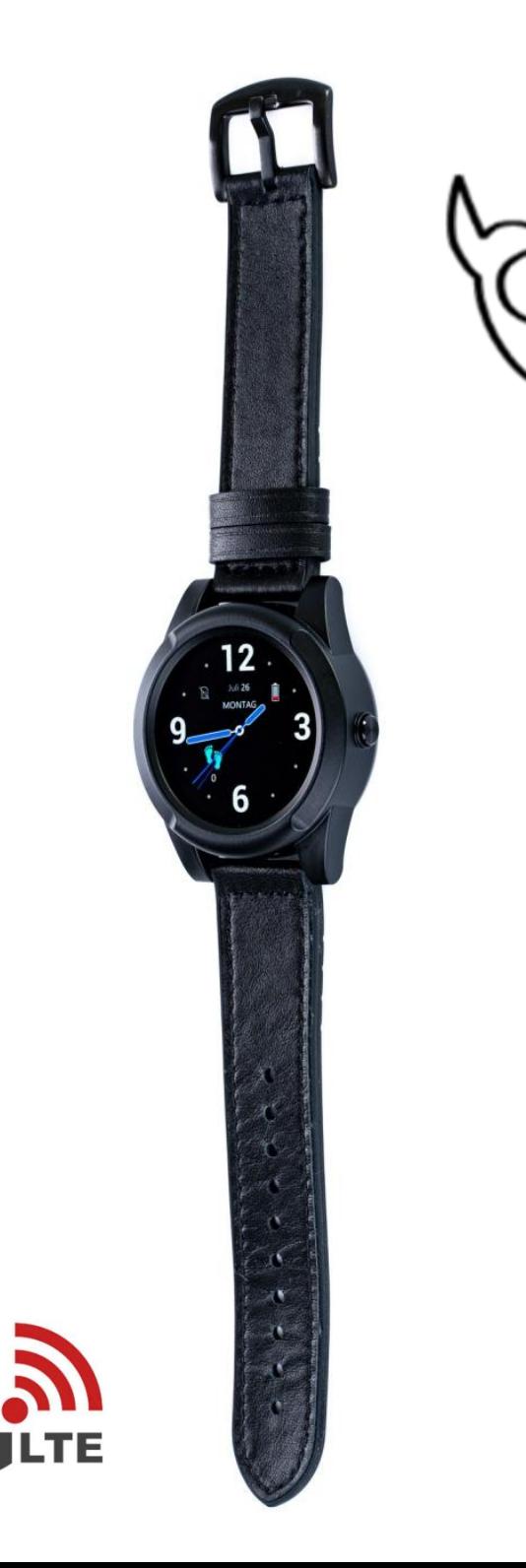

`

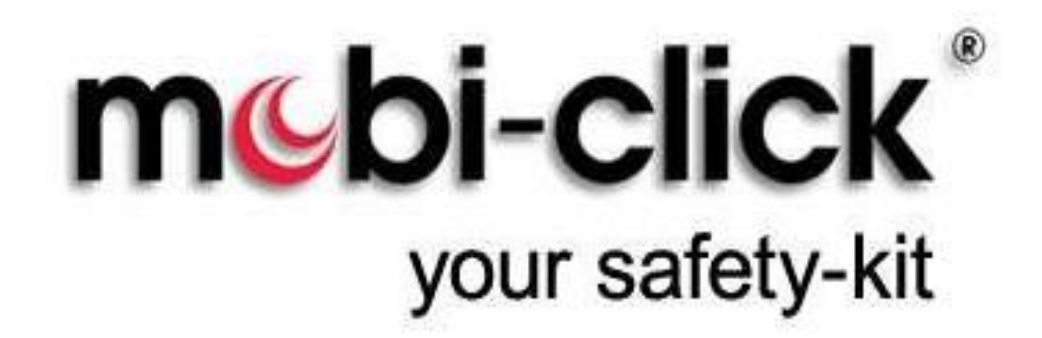

**Bedienungsanleitung Mobi – Click Personen Notsignal Anlage am Handgelenk Die smarte Uhr für Alleinarbeiter SW101-5 29.09.2023**

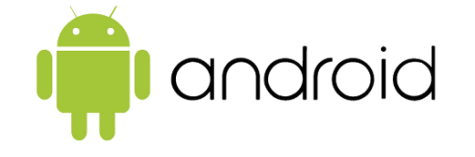

Sehr geehrte Kundin, sehr geehrter Kunde, wir bedanken uns für den Kauf dieses Produkts. Dieses Produkt entspricht den gesetzlichen, nationalen und europäischen Anforderungen. Um diesen Zustand zu erhalten und einen gefahrlosen Betrieb sicherzustellen, müssen Sie als Anwender diese Bedienungsanleitung beachten! Diese Bedienungsanleitung gehört zu diesem Produkt. Sie enthält wichtige Hinweise zur Inbetriebnahme und Handhabung. Achten Sie hierauf, auch wenn Sie dieses Produkt an Dritte weitergeben. Heben Sie deshalb diese Bedienungsanleitung zum Nachlesen auf! Bei technischen Fragen wenden Sie sich bitte an: info@mobi-click.com

## **Inhaltsverzeichnis**

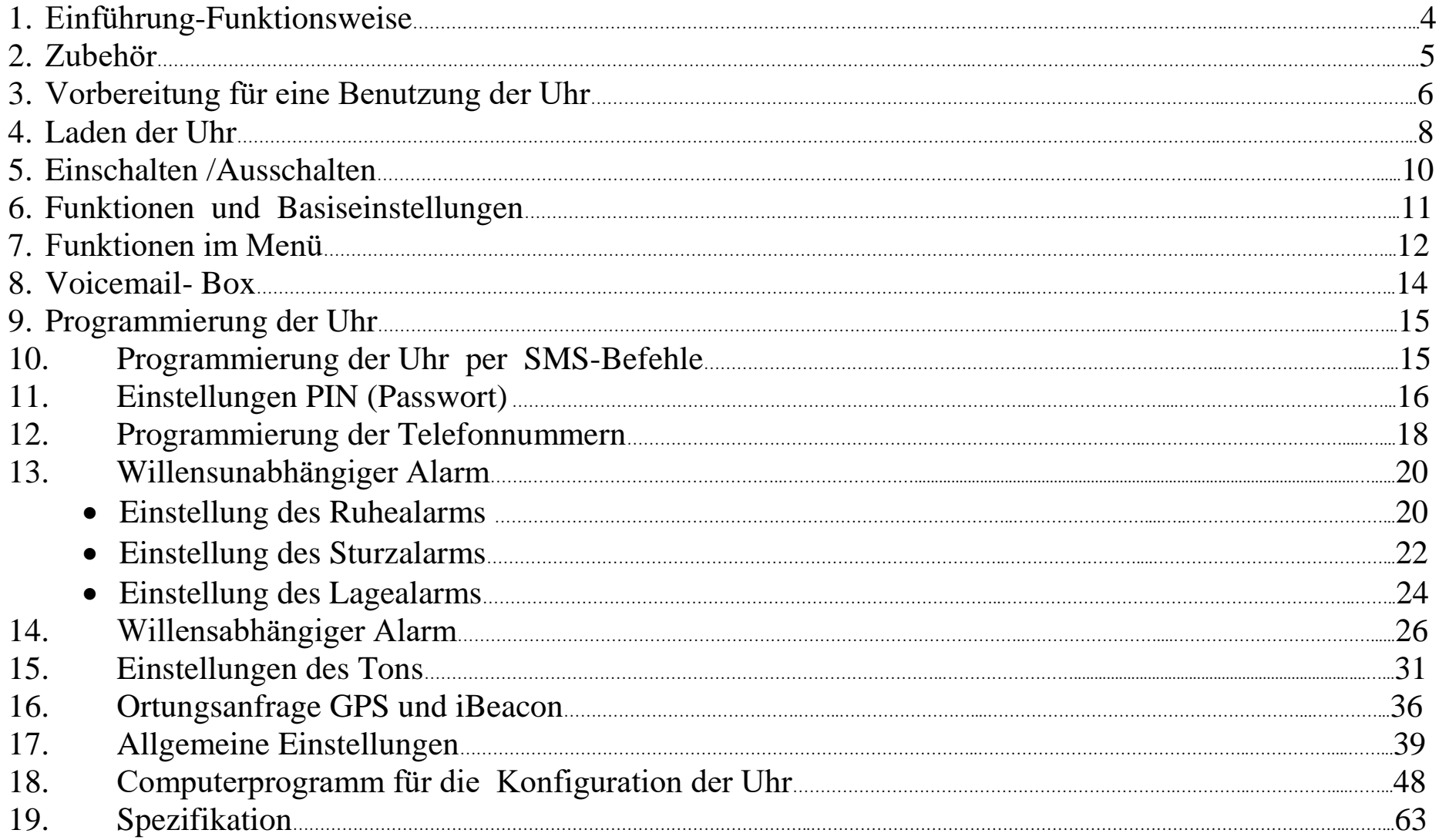

# **1. Einführung-Funktionsweise:**

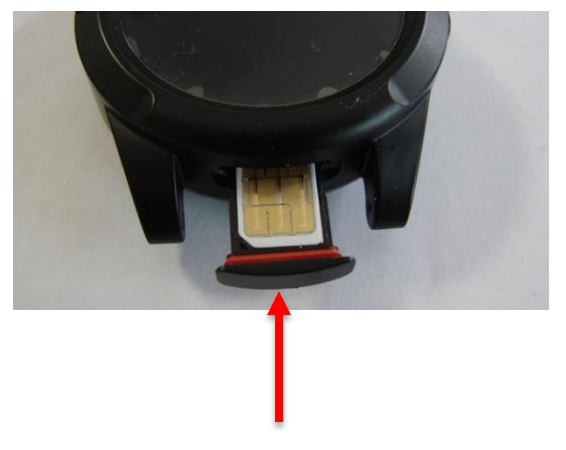

SIM-Karten-Steckplatz

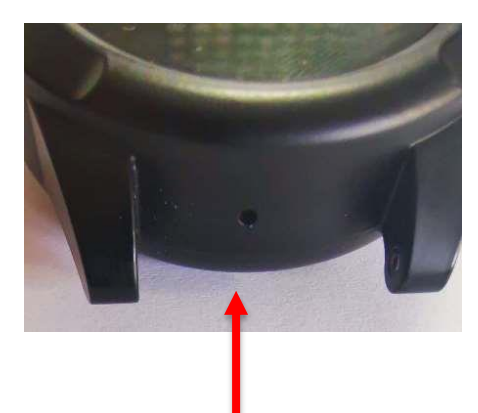

Lautsprecher

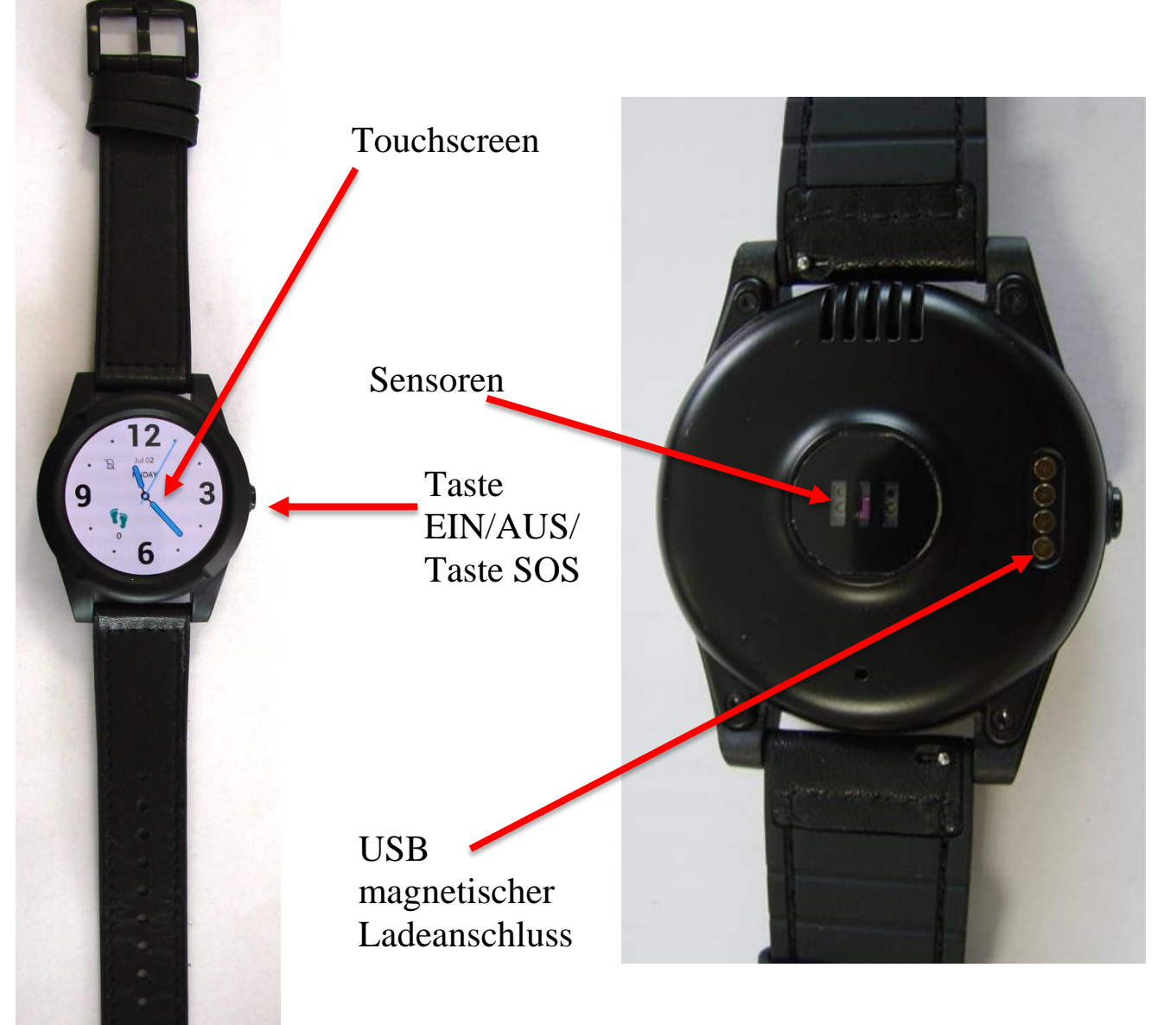

**2. Zubehör**

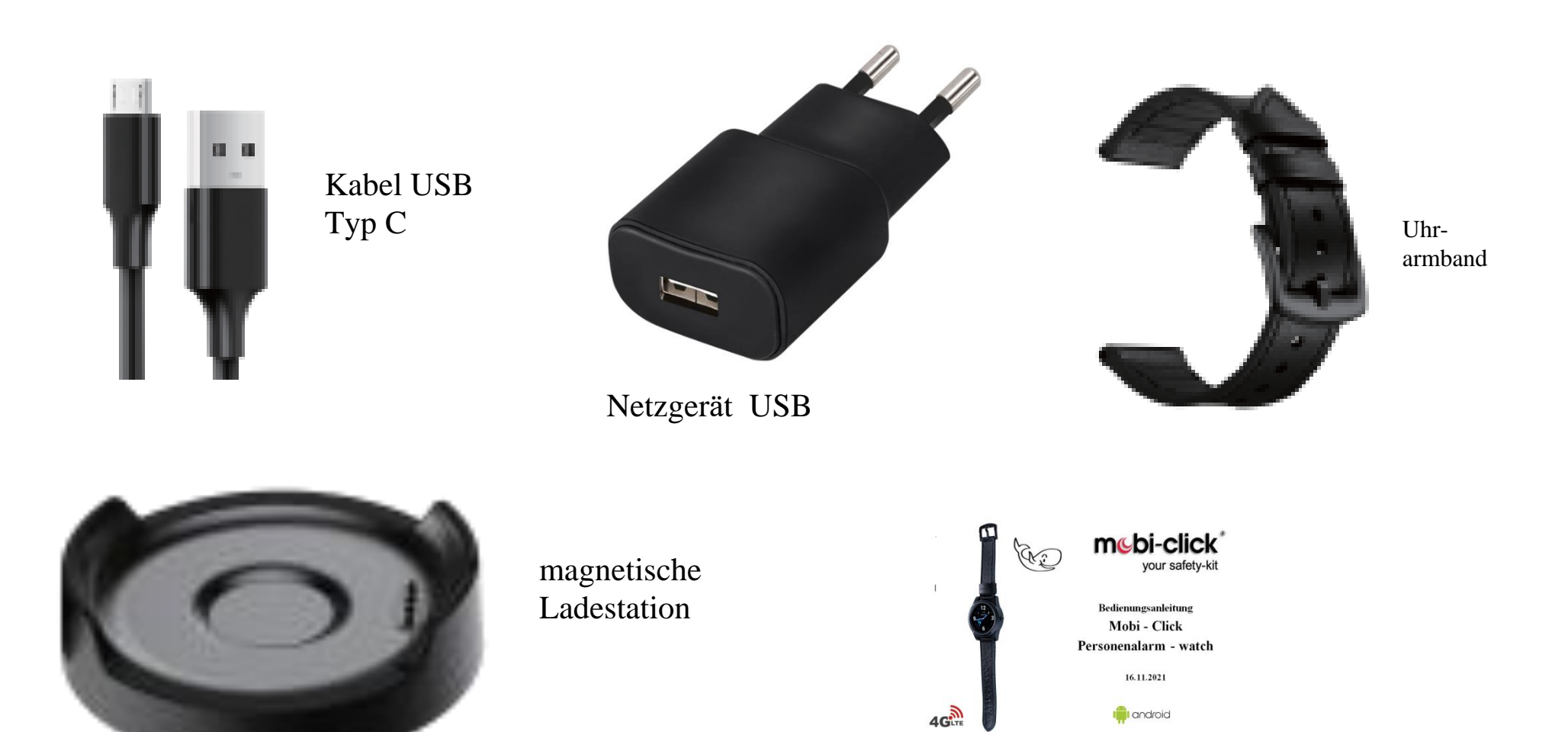

5

Bedienungsanleitung

# **3. Vorbereitung für eine Benutzung der Uhr**

Bevor Sie dieses Produkt benutzen, bitte lesen Sie die Anweisungen für die ordnungsgemäße Installation und den Betrieb sorgfältig durch.

Bitte eine Nano SIM-Karte für das 4G- Netz benutzen. Die Uhr muss ausgeschaltet sein, wenn Sie die SIM-Karte einlegen.

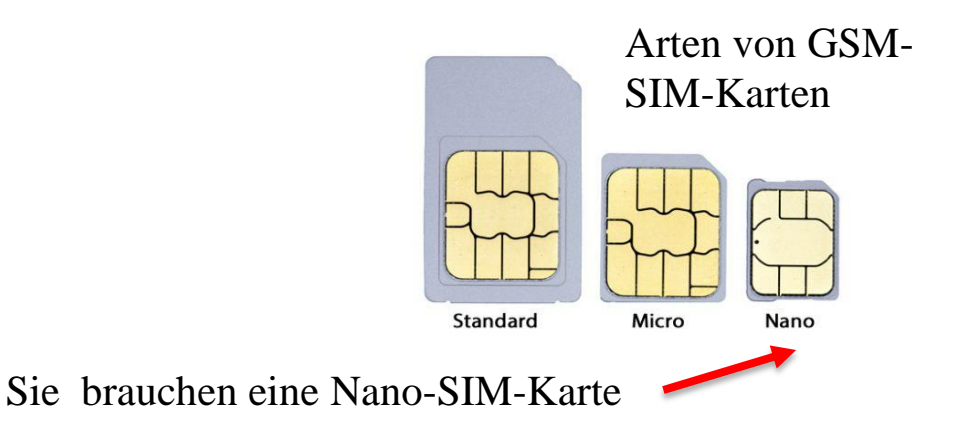

Die SIM-Karte muss die aktive Funktion GPRS und die Anrufer-ID-Anzeigefunktion haben. Die Uhr arbeitet ohne einen PIN-Code. Wenn Ihre SIM-Karte einen PIN Code hat, so legen Sie die SIM-Karte in Ihrem Mobiltelefon ein und deaktivieren Sie diesen PIN Code.

#### **Installation der SIM-Karte**

bitte das Uhrarmband entfernen

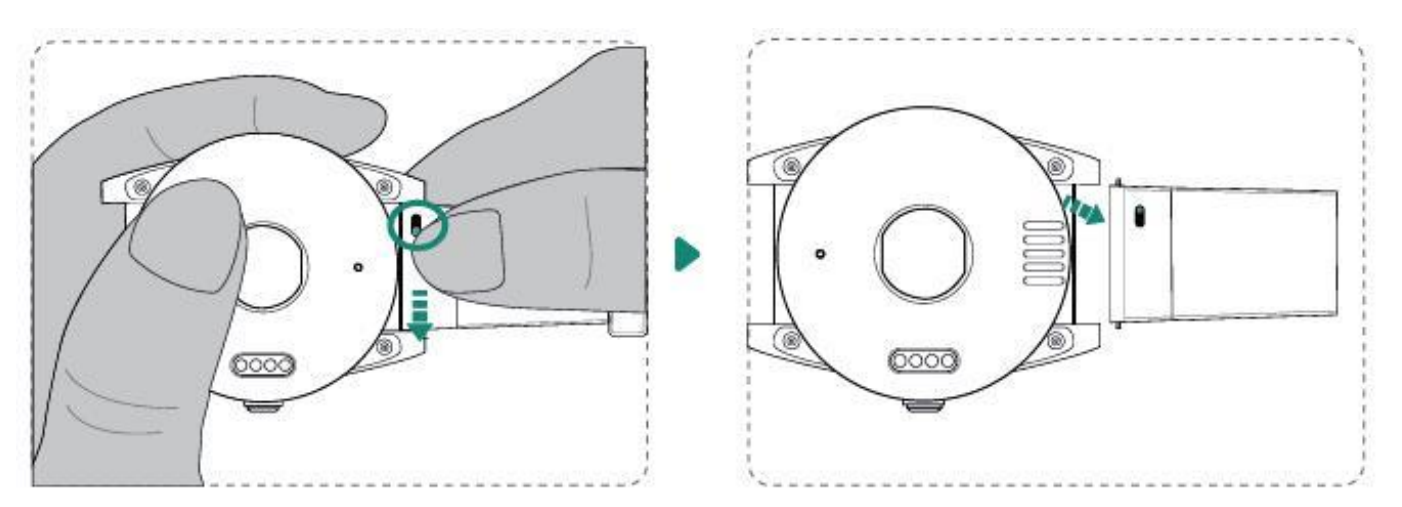

- dann bitte den SIM-Karten-Steckplatz aus der Uhr herausziehen und die Nano-SIM-Karte einlegen
- danach bitte den SIM-Karten-Steckplatz mit der SIM-Karte in die Uhr hineinstecken und das Uhrarmband montieren

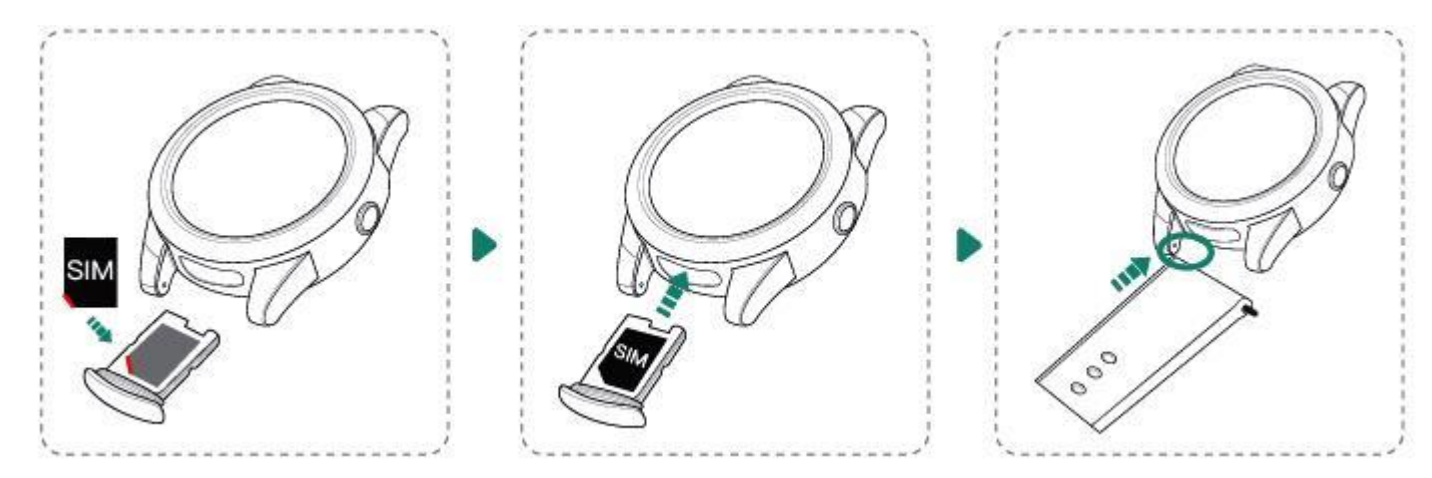

### **4. Laden der Uhr**

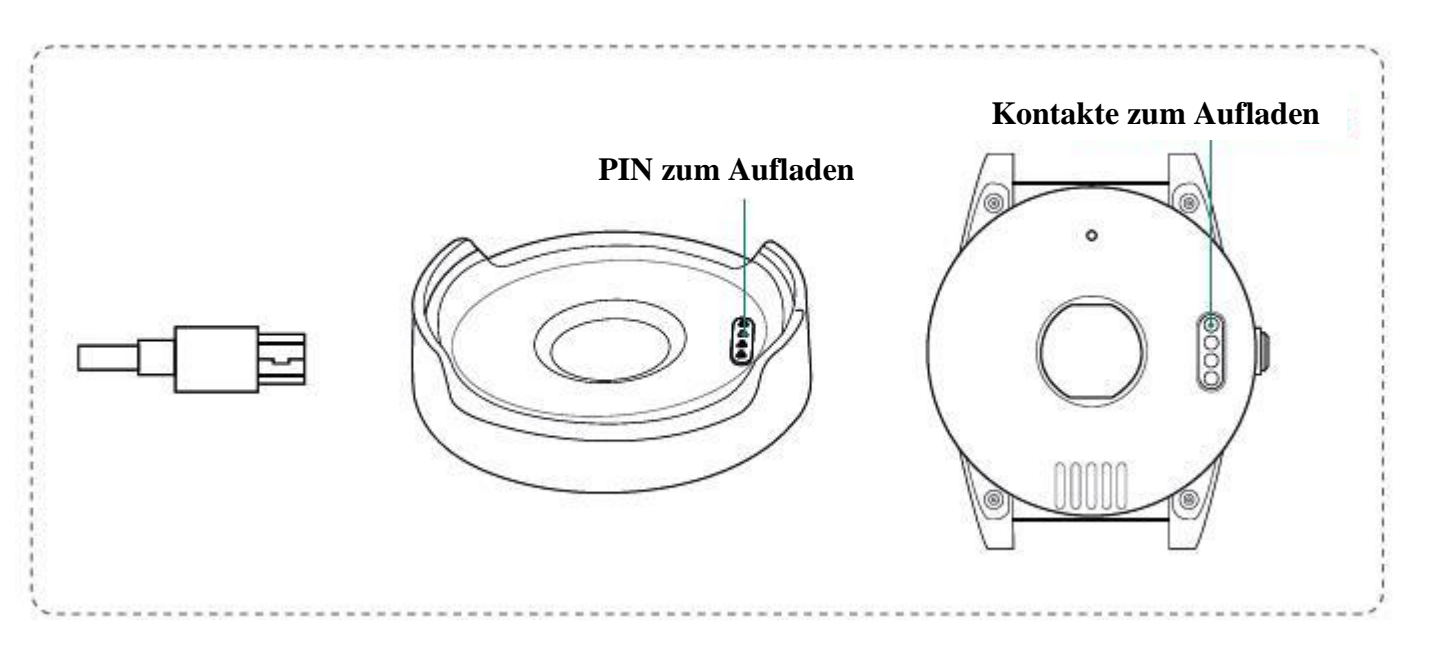

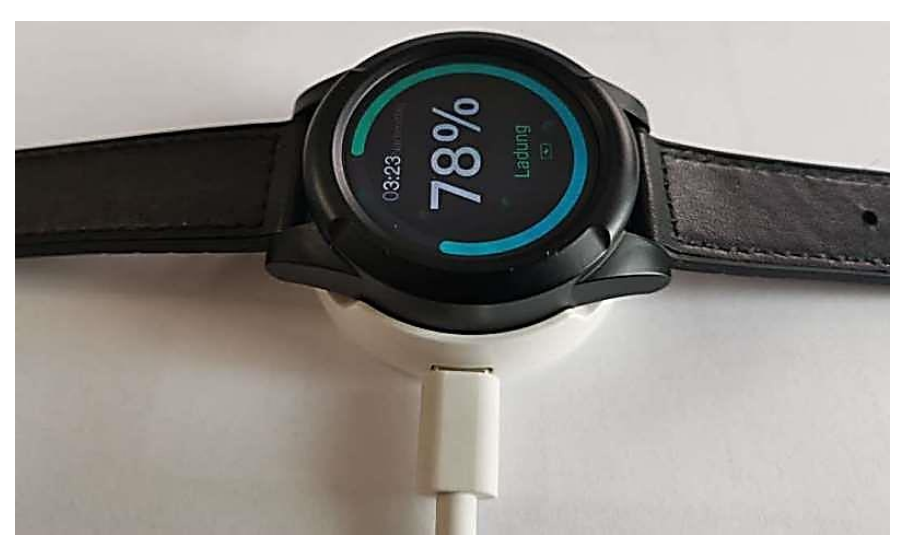

- Bitte die Ladestation mit dem USB Netzgerät verbinden und am Netz angeschlossen lassen.
- Dann bitte die Uhr richtig auf der Ladestation platzieren, Sie werden die Information hören "your watch is charging"
- Bitte die Batterie jeden Tag überprüfen und gegebenenfalls ca.2 Stunden nachladen Wenn die Uhr nicht getragen wird, immer auf die Ladestation ablegen.

Die Batterie in dieser Uhr ist nicht umtauschbar. Nach einer langen Zeit der Nichtbenutzung kann sich die Uhr aufgrund eines niedrigen Batteriestandes nicht einschalten lassen. Bitte laden Sie Ihre Uhr täglich auf, um sicherzustellen, dass sie ordnungsgemäß funktioniert.

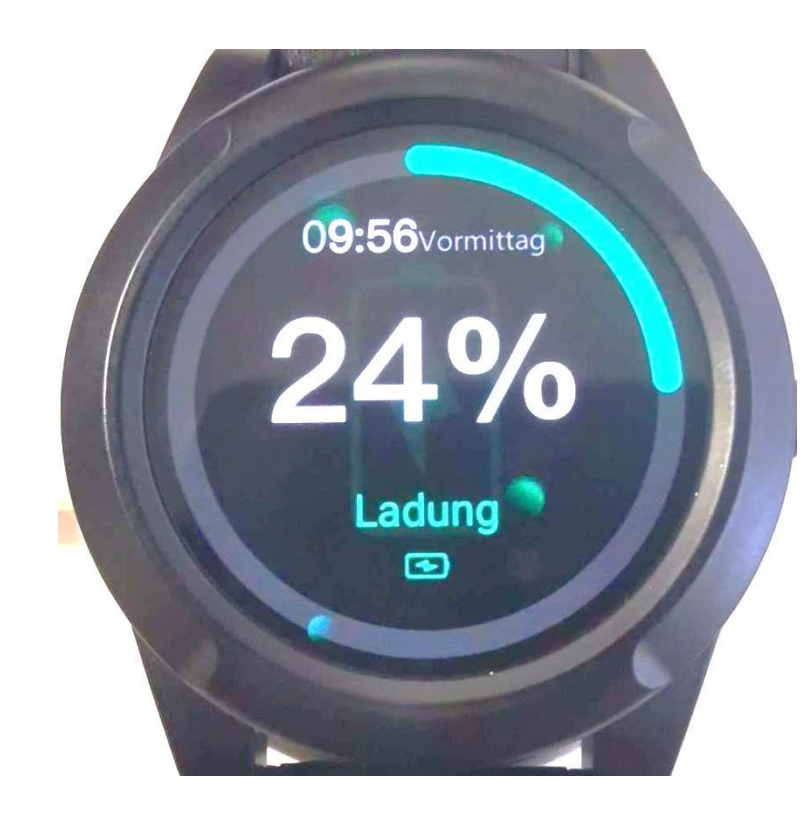

# **5. Einschalten /Ausschalten**

Einschalten: Wenn Ihre Uhr ausgeschaltet ist, drücken Sie die Ein-/Aus-Taste und halten Sie diese Taste ca 3 sek. gedrückt, bis sich die Uhr einschaltet.

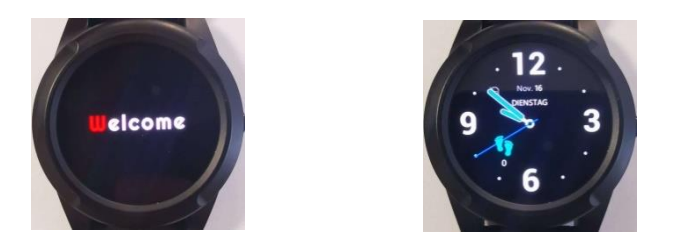

Ausschalten: Bitte auf dem Touchscreen mit dem Finger von rechts nach links wischen, bis das Menü "Einstellungen" angezeigt wird. Bitte den Touchscreen berühren, es wird das Untermenü starten. Jetzt bitte von oben nach unten wischen, bis Sie "System" sehen, diese bitte anklicken und die Option "Ausschalten" wählen und bestätigen, indem Sie das grüne Feld berühren.

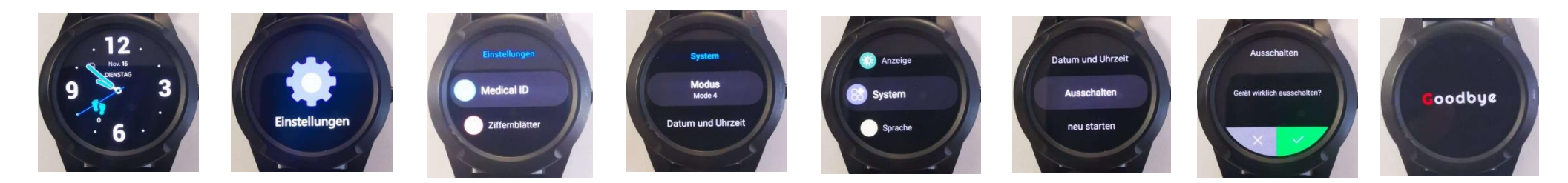

Achten Sie bitte darauf, die SIM-Karte nicht zu entfernen, während die Uhr eingeschaltet ist, um Schäden an der SIM-Karte zu verhindern.

# **6. Funktionen und Basiseinstellungen**

Wenn die Uhr eingeschaltet ist, bitte mit dem Finger nach rechts oder nach links wischen, um alle zugänglichen Funktionen anzuzeigen. Die Uhr zeigt auf dem Zifferblatt das Wetter, den Puls, Kontakt, Schritte und Einstellungen an.

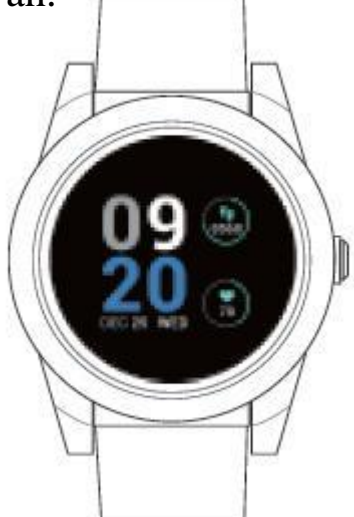

Auf dem Zifferblatt können Sie die Uhrzeit, das Datum, den Puls und Schritte sehen.

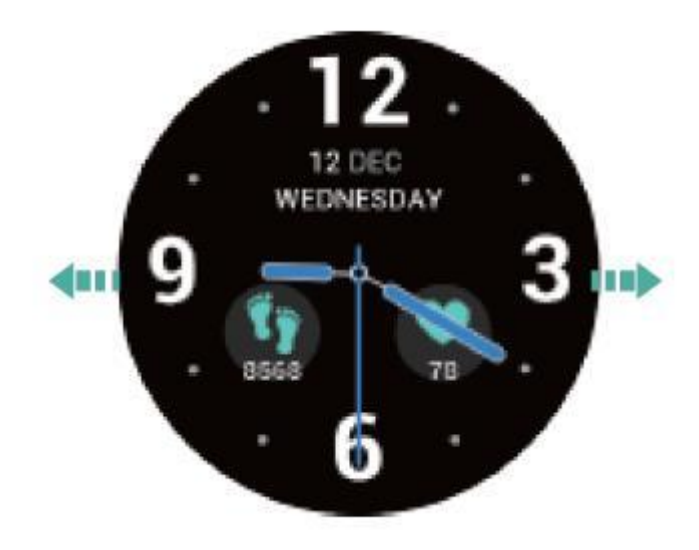

Sie haben fünf Zifferblätter zur Wahl. Bitte mit dem Finger nach rechts bis zum Ende wischen, und danach "Einstellungen" anklicken und das Zifferblatt wählen, indem Sie auf dem Touchscreen mit den Finger nach rechts oder nach links wischen.

# **7. Funktionen im Menü**

**Pulsmessung**

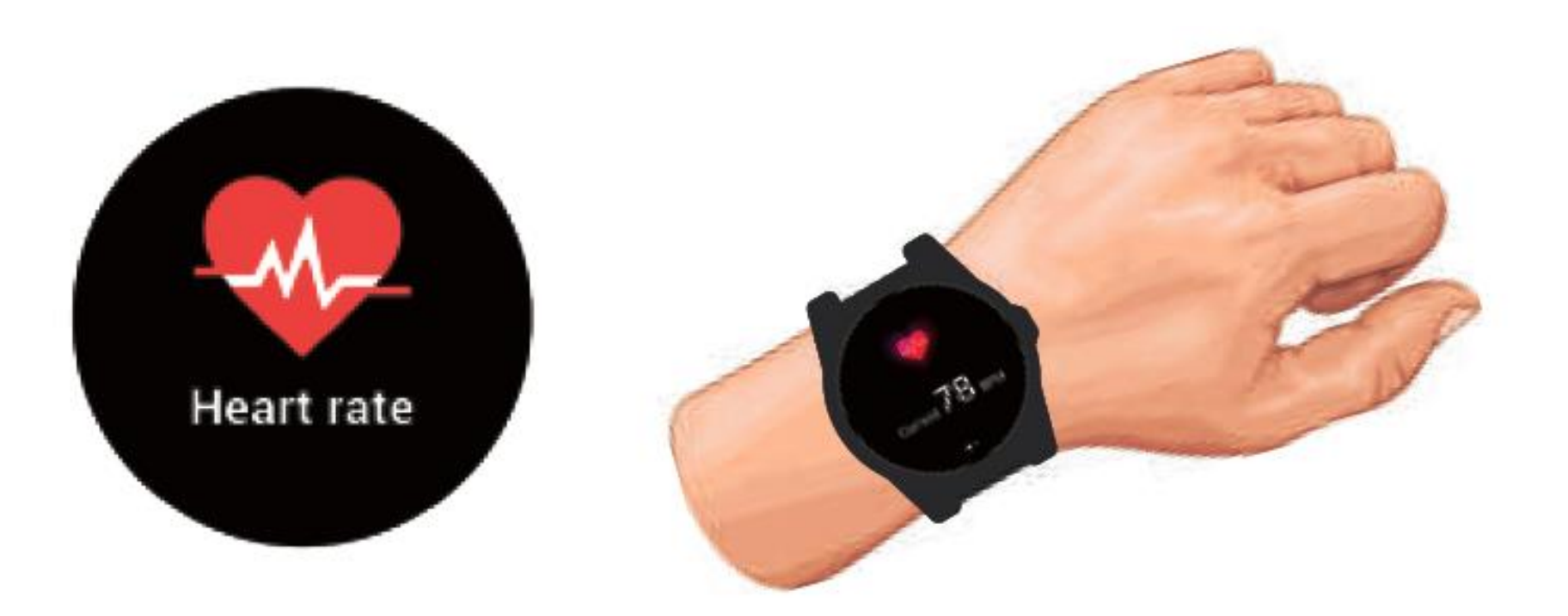

Binden Sie bitte die Uhr auf Ihre linke Hand und klicken Sie auf "Herzfrequenz", nach mehreren Sekunden zeigt die Uhr Ihren Puls (BPM) an.

**Schritte**

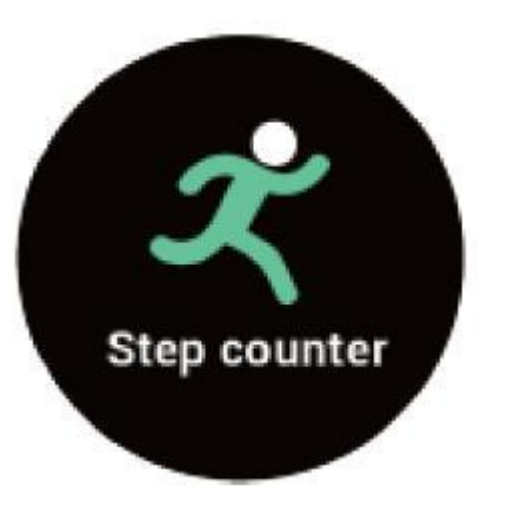

Bitte weiter nach rechts wischen, bis Sie im Interface "Schritte"sehen. Das Zählen von Schritten ist in Werkeistellungen eingeschaltet und den ganzen Tag aktiv. Es werden auch eine Distanz und verbrauchte Kalorien angezeigt.

#### **Tätigung der telefonischen Verbindung**

Bitte mit dem Finger nach rechts wischen und das Interface Kontakt öffnen, dann bitte die Kontaktperson wählen und die Verbindung tätigen. Telefonnummern von Personen, mit denen Sie telefonieren wollen, müssen in Kontakten hinterlegt werden. Siehe Punkt 12.

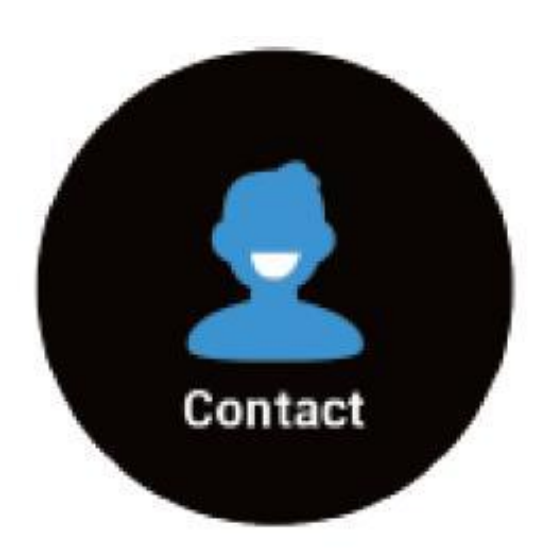

# **8. SprachBox**

Wir raten den Personen, deren Telefonnummern für Alarmverbindungen hinterlegt worden sind, in Ihren Smartphones die Funktion von SprachBox auszuschalten, um eine Verzögerung der Hilfestellung zu vermeiden. Sollte sich jedoch die Uhr mit dem Sprachbox verbinden , haben Sie nachstehende Möglichkeiten:

- Indem Sie die SOS Taste an der Uhr anklicken, stoppen Sie die laufende und die eventuellen weiteren Verbindungen, wenn die Voicemail sich nicht automatisch trennt.
- Die Kontaktperson, derer Telefonnummer für Alarme hinterlegt wurde, kann die Uhr anrufen. Bitte jedoch bemerken, dass die Uhr in dieser Zeit an die nächste Telefonnummer anrufen kann, es sei denn, dass die Kette der Verbindungen gestoppt wurde.

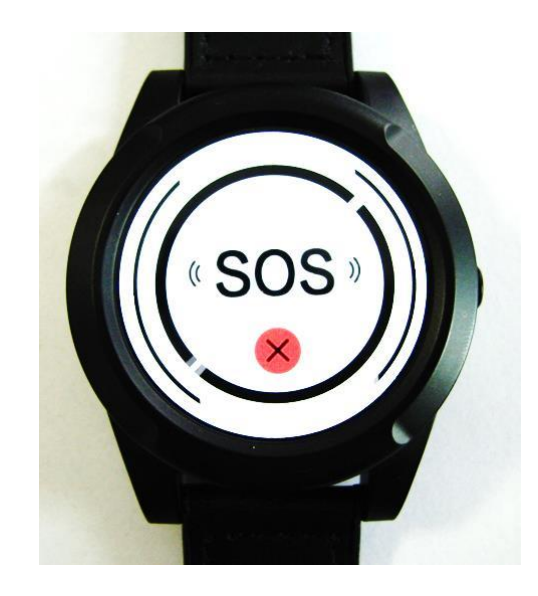

# **9. Programmierung der Uhr**

Sie haben zwei Möglichkeiten , um Ihre Uhr zu programmieren:

- per SMS- Befehle
- durch das Konfigurationsprogramm.

# **10. Programmierung der Uhr per SMS-Befehle**

Alle SMS-Befehle bitte ohne Leerzeichen schreiben, mit Koma, Klein- oder Großbuchstaben- ohne Bedeutung, es hat eine Bedeutung nur in Namen z.B.Nachname

Struktur von SMS-Befehlen:

# **Pin,Befehl,Parameter1,Parameter2,Parameter3,…**

Beispiel:

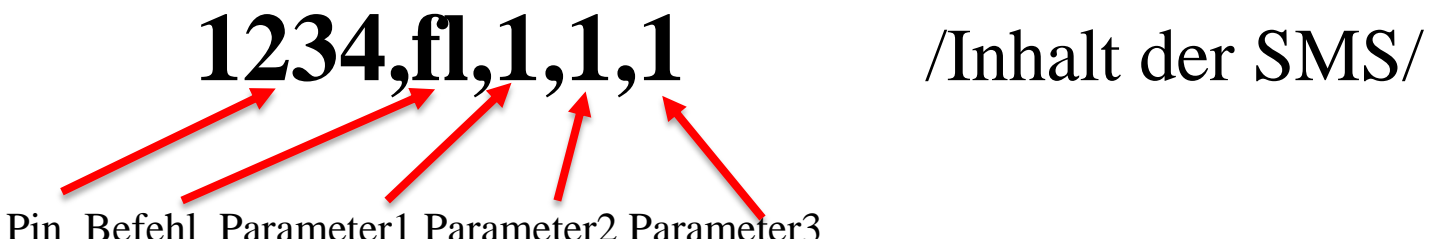

Nach jeder SMS, die mit dem richtigen SMS-Befehl versendet wird, erhalten Sie eine Rück-SMS mit einer Bestätigung. Wenn Sie keine Bestätigung erhalten haben, bedeutet dies, dass der gesendete SMS-Befehl falsch war.

#### **11. Einstellungen PIN (Passwort)**

Mit dem folgenden Befehl können Sie Ihren PIN eingeben:

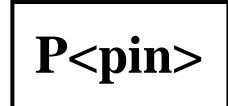

Erklärung:

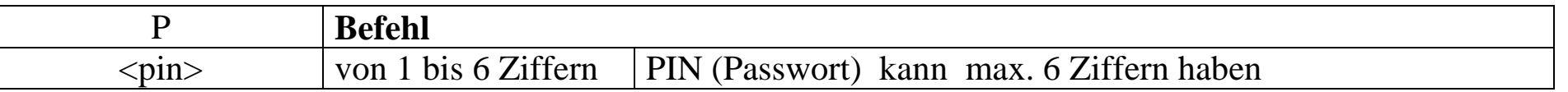

#### Werkeinstellungen : kein PIN

Beispiel:

**P1513** - (Festlegung des PINs auf:1513)

Wichtig: mit dem obigen Befehl wird Ihr PIN: 1513 eingegeben, dieser PIN wird bei allen weiteren SMS-Befehlen verlangt.

Zum Beispiel: **1513Loc 1513A1**

**Änderung des PINs ( Passwortes)**

**<der alte PIN>P<der neue PIN>**

P1513

Passwort gesetzt.

Setzen des Passwort abgebrochen

#### 54321PO

# 1513P54321

Passwort zurückgesetzt

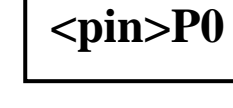

# Erklärung:

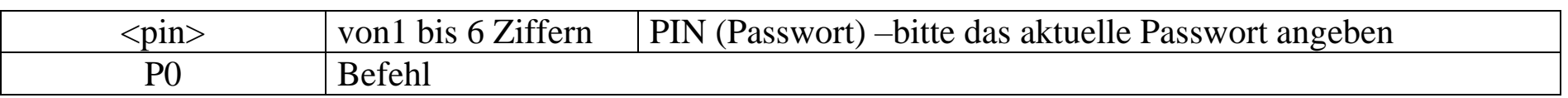

Werkeinstellungen: keine

Beispiel:

**54321P0** - (Löschen des PINs 54321)

# Erklärung :

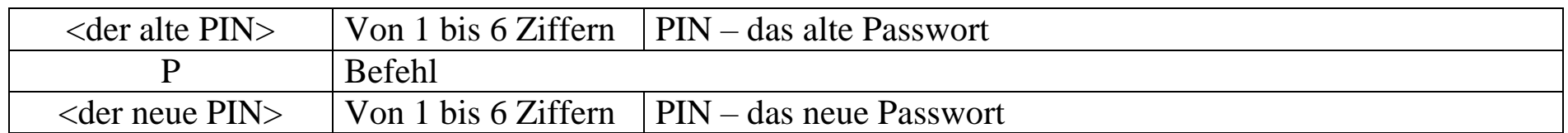

#### Werkeinstellungen: keine

Beispiel:

**1513P54321** - (Änderung des PINs: 1513 auf den neuen PIN: 54321)

**Löschen des PINs ( des Passwortes**), mithilfe des Befehls**:**

## **12. Programmierung der Telefonnummern**

**Hinterlegen der Telefonnummern in den Speicher der Uhr**

# **A<n>,<SMS Ja/Nein>,<Verbindung Ja/Nein>,<Telefonnummer>,<Name>**

#### Erklärung:

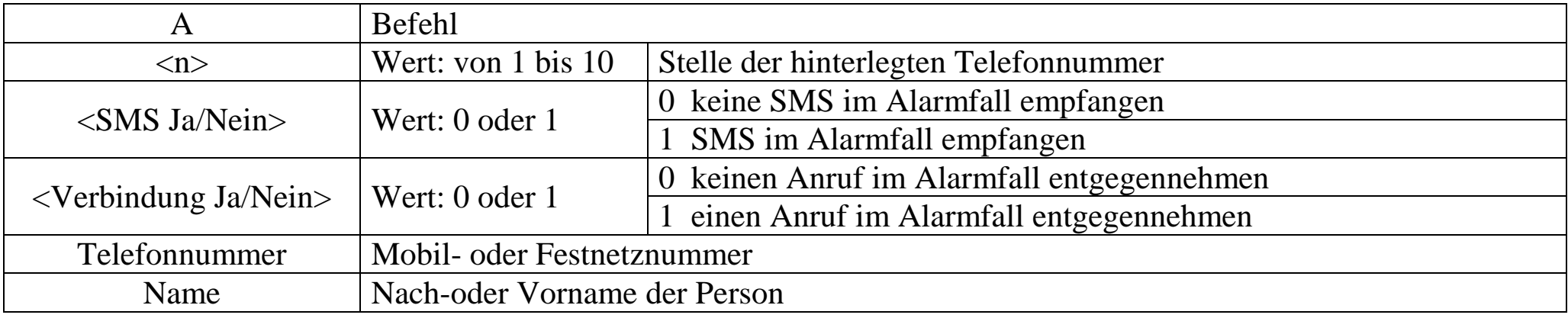

Werkeinstellungen: die Liste ist leer.

Beispiel:

**A1,1,1,+4915899795842,Johan** 

A1,1,1,+4915899795842,Joh an

(die erste Ziffer 1 bedeutet, dass auf der ersten Stelle die Kontaktperson Johan mit der Telefonnummer +4915899795842 hinterlegt wird. Die zweite Ziffer 1 bedeutet, dass diese Person im Alarmfall eine SMS bekommt, die dritte Ziffer 1 bedeutet, dass diese Person im Alarmfall den Anruf entgegennehmen soll)

Setze Telefonnummer 1 ok.

**Überprüpfung der hinterlegten Telefonnummern**

# **A?**

A1:1,1,+4915899795842,Joh an RT:100 Volume:100 Musik:100

Nach dem Senden des obigen Befehls werden alle hinterlegten Telefonnummern angezeigt.

**Die hinterlegten Telefonnummern können Sie mit dem Befehl löschen:**

# **removeA<n>**

Erklärung:

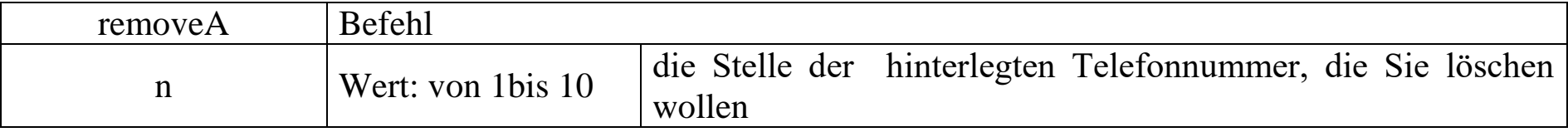

#### Werkeinstellungen: keine

Beispiel:

removeA1

**removeA1** – (Löschen der Telefonnummer aus der ersten Stelle.)

Telefonnummer 1 gelöscht

- **13. Willensunabhängiger Alarm Alarmarten**
- **Einstellung des Ruhealarms**

# **nmo<n>,<Zeit der Unbeweglichkeit>,<Anruf Ja/Nein>**

#### Erklärung:

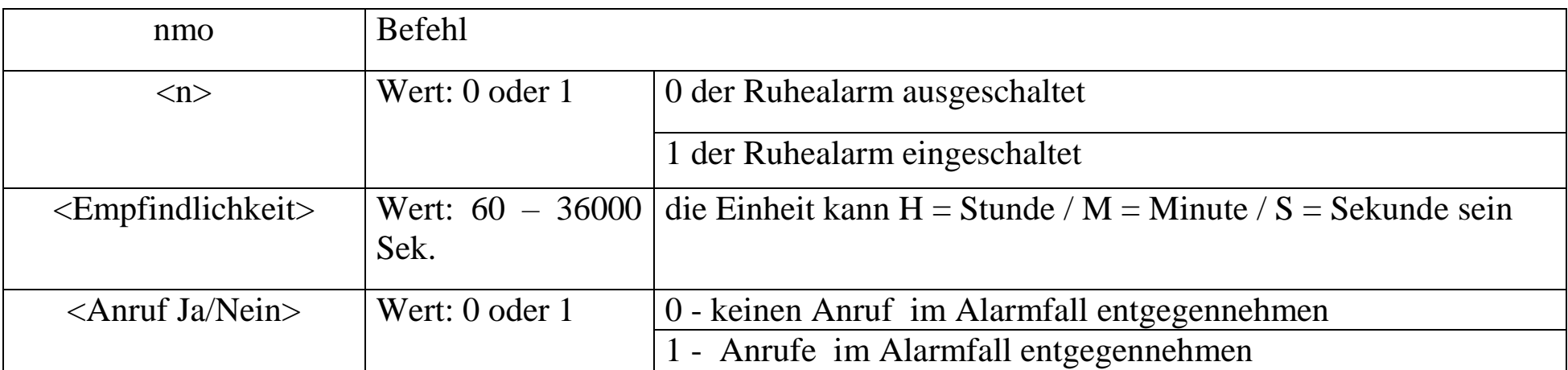

Werkeintellung: /**nmo0**/ - (der Ruhealarm ist ausgeschaltet)

Beispiel:

**nmo1,1M,1** – (der Ruhealarm ist eingeschaltet, die Zeit der Unbeweglichkeit auf 1Minute eingestellt und eine aktive Entgegennahme von Anrufen im Alarmfall)

**Ruhealarm 1 Minute** aktiviert.

Nmo1,1m,1

20

Die Uhr erkennt, wenn der Benutzer sich nicht bewegt.

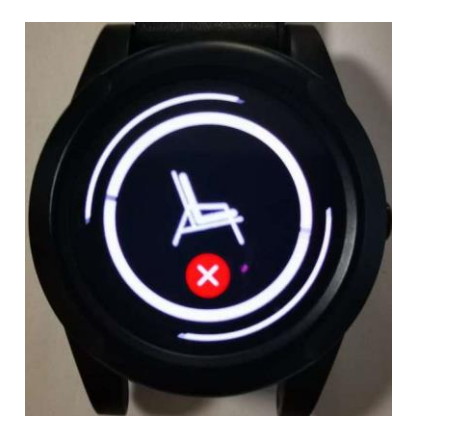

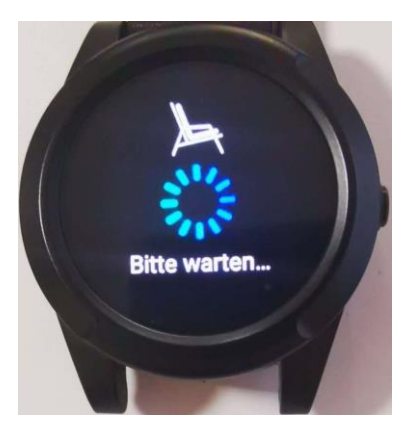

 Danach wird ein Voralarm ausgelöst. Sollte der Alarm versehentlich ausgelöst worden sein, hat der Benutzer 5 Sek. Zeit, den Alarm abzubrechen, indem die rote  $\times$  Anzeige im Display gedrückt wird. Sollte der Voralarm nicht gestoppt werden, wird ein richtiger ausgelöst, der dazu führt, dass eine SMS-Benachrichtigung und ein Sprachanruf an die hinterlegten Telefonnummern gesendet werden.

#### **Einstellung des Sturzalarms**

# **fl<n>,<Empfindligkeit>,<Anruf Ja/Nein>**

#### Erklärung:

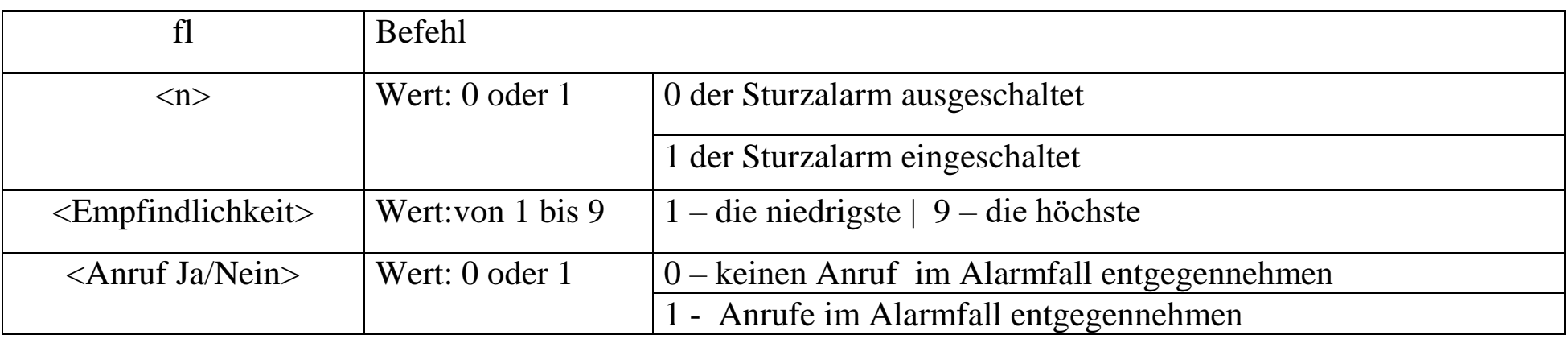

Werkeinstellung: /**fl1,1,1**/ - (der Sturzalarm ist eingeschaltet, die niedrigste Empfindlichkeit und Entgegennahme des Anrufes im Alarmfall eingestellt )

Beispiel:

**fl1,5,0** - (der Sturzalarm ist eingeschaltet, Empfindlichkeit auf 5 eingestellt und keine Entgegennahme des Anrufes im Alarmfall)

 $FI,5,0$ 

Sturzalarm aktiviert!

Die Uhr erkennt automatisch einen Sturz und informiert entsprechend den Benutzer .

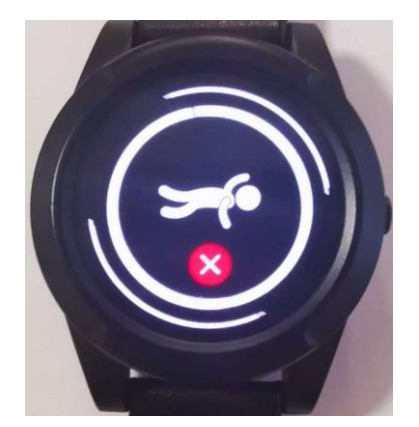

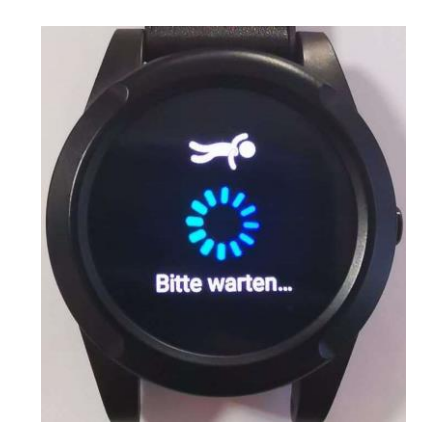

 Wenn das Gerät einen Sturz erkennt, es muss ein Aufprall bzw. abruptes Abstoppen erfolgen, dann wird ein Alarm ausgelöst, der dazu führt, dass eine SMS-Benachrichtigung und ein Sprachanruf an die hinterlegten Telefonnummern gesendet werden. Sollte versehentlich ein Alarm ausgelöst worden sein, gibt es zwei Möglichkeiten den Alarm abzuberechen.

a. SOS Taste zu drücken oder

b. die rote **X** Anzeige im Display zu drücken.

### **Einstellung des Lagealarms**

# **tilt<n>,<Winkel>,<Zeit>,<Anruf Ja/Nein>**

#### Erklärung:

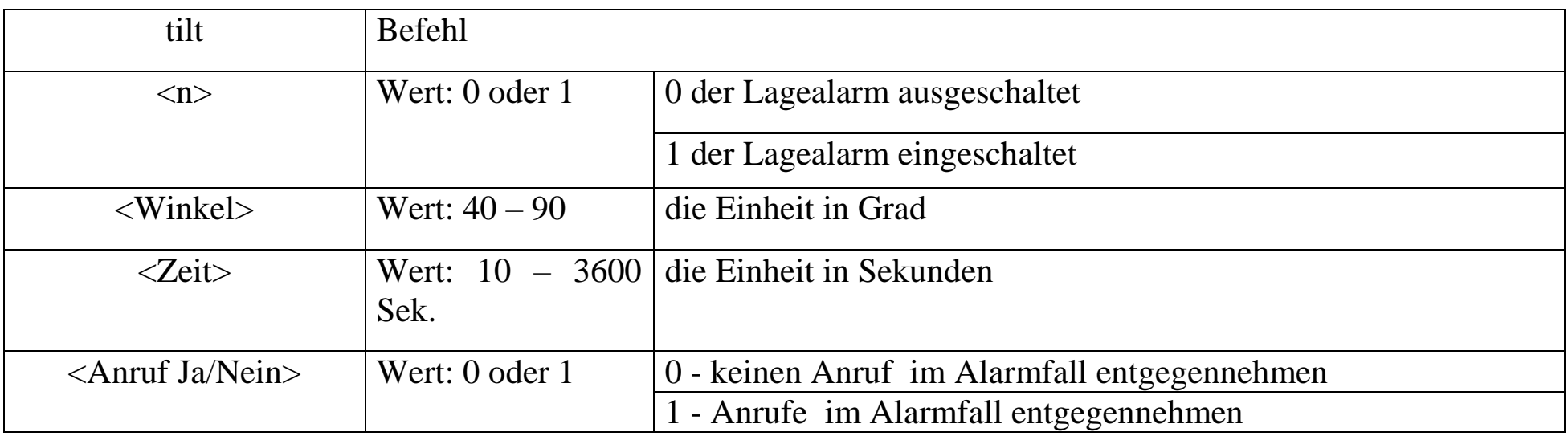

Werkeinstellung: /**tilt0**/ - (der Lagealarm ist ausgeschaltet)

Beispiel:

**tilt1,45,30s,1** – wenn die Uhr vertikal um 45 Grad geneigt ist und die Neigung 30 Sekunden dauert, gibt die Uhr ein 30-sekündiges Warnsignal an. Nach dieser Zeit sendet die Uhr eine SMS und einen Anruf an die hinterlegten Telefonnummern oder die Uhr kehrt in die vorherige Position zurück, somit wird der Alarm automatisch gestoppt.

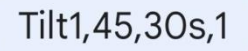

Lagealarm (45 Grad) aktiviert.

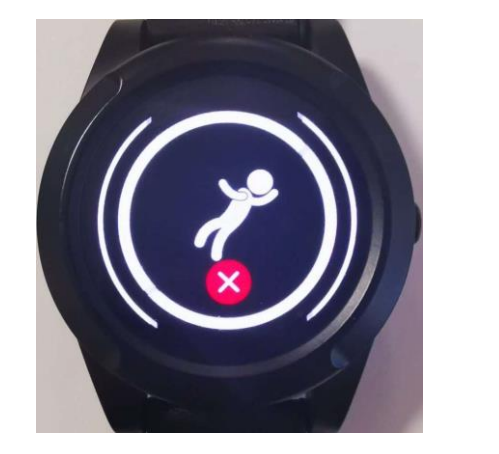

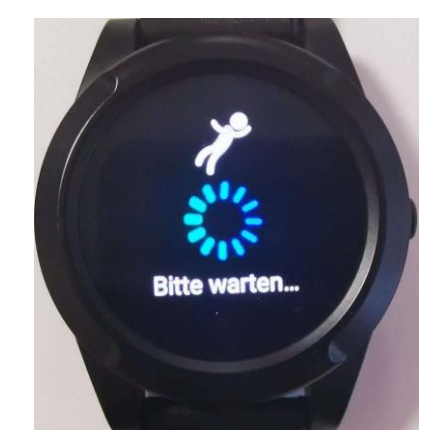

 Sollte versehentlich ein Alarm ausgelöst worden sein, gibt es zwei Möglichkeiten den Alarm abzuberechen. a. SOS Taste zu drücken oder

b. die rote  $\mathsf{\times}$  Anzeige im Display zu drücken.

Sollte der Alarm nicht gestoppt werden, wird die Uhr an die hinterlegten Telefonnummern anrufen.

**Diese Einstellung ist nur bedingt anwendbar (Spezialanwendung).**

# **14. Willensabhängiger Alarm**

#### **Aktivierung des SOS-Alarms**

Die Uhr hat einen willensabhängigen Alarm. Jederzeit, wenn Sie Hilfe benötigen , können Sie den Alarm auslösen. Abhängig davon, wie Sie die Uhr programmiert haben.Die Uhr sendet eine SMS-Nachricht oder es wird eine Sprachverbindung an die hinterlegte Telefonnummer hergestellt.

Es gibt zwei Möglichkeiten, den SOS-Alarm zu aktivieren:

indem Sie die Seitentaste drücken,von 3 Sek. bis sie die Vibrationen der Uhr spüren.

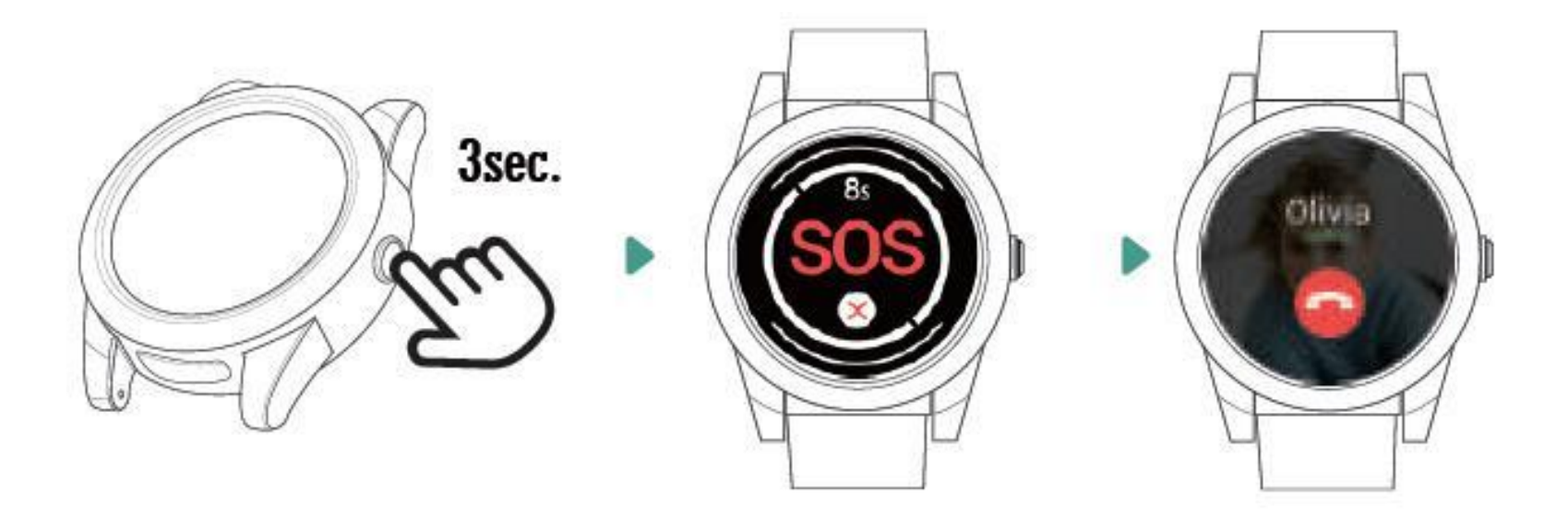

wenn der Touchscreen ausgeschaltet ist, drücken Sie ihn 3 Sek., bis Sie die Vibrationen der Uhr spüren

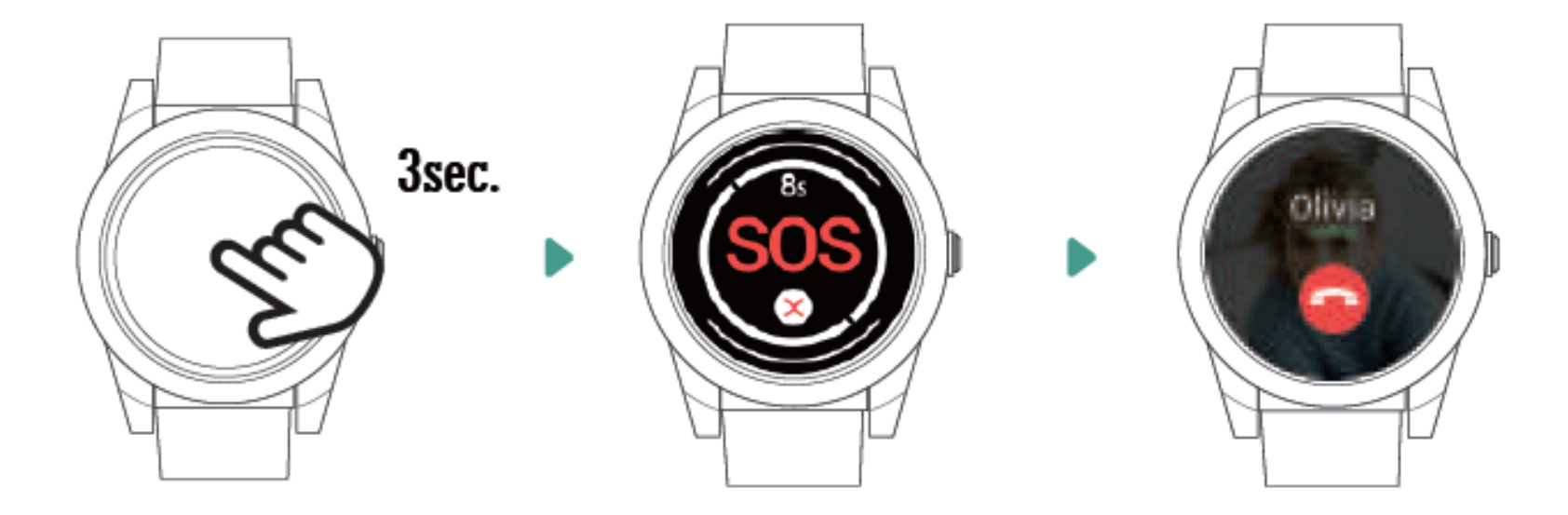

 wenn der SOS-Alarm aktiviert worden ist, hören Sie eine Stimme, die diese Aktivierung bestätigt, und in dem Zeitraum von 10 Sek. können Sie diesen Alarm abbrechen. Sollte der Alarm in dieser Zeit nicht abgebrochen werden, wird die Textnachricht des SOS-Alarms sofort an die hinterlegte Telefonnummer gesendet.

Sollte die Uhr keine Verbindung mit der ersten hinterlegten Telefonnummer bekommen, wird sie nach 10 Sek. an die zweite hinterlegte Telefonnummer anrufen. Sollte die Uhr mit der zweiten hinterlegten Telefonnummer keine Verbindung bekommen, wird sie nach 10 Sek. an die dritte hinterlegte Telefonnummer anrufen usw. (max. an 10 Telefonnummern). Zwischen den Anrufen gibt es eine Pause von 10 Sek., in diesem Zeitraum können die Verbindungen oder einen Fehlalarm stoppen, indem Sie die SOS Taste drücken.

**Einstellung des Drücken der SOS Taste**

**SOS<Modus>,<Zeit>**

Erklärung:

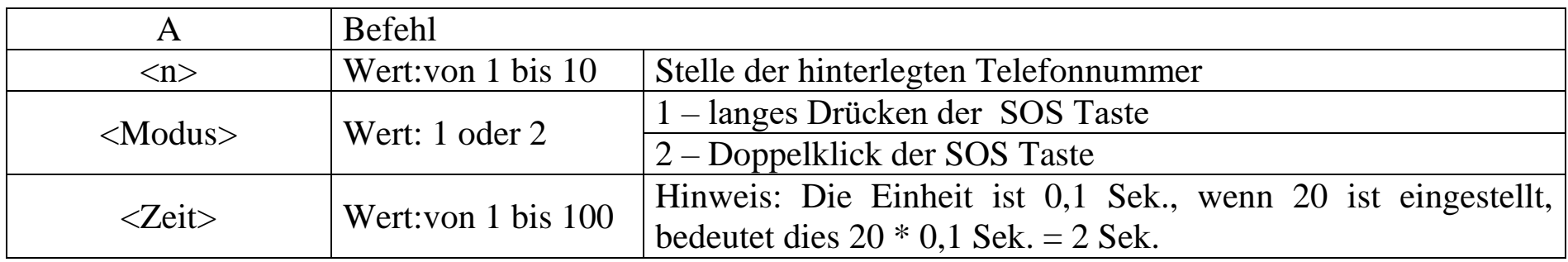

Werkeinstellung: /**SOS1,20**/ -(langes Drücken der SOS Taste - 2 s)

Beispiel:

**SOS2,30** - (Doppelklick der SOS Taste, 3 sek.)

Sos2,30

Setzen Doppelklick 3s ok

### **• SOS-Alarm-Klingelzeit und Sprechzeit**

# **SOSCALL<Klingelzeit>,<Sprechzeit>**

#### Erkärung:

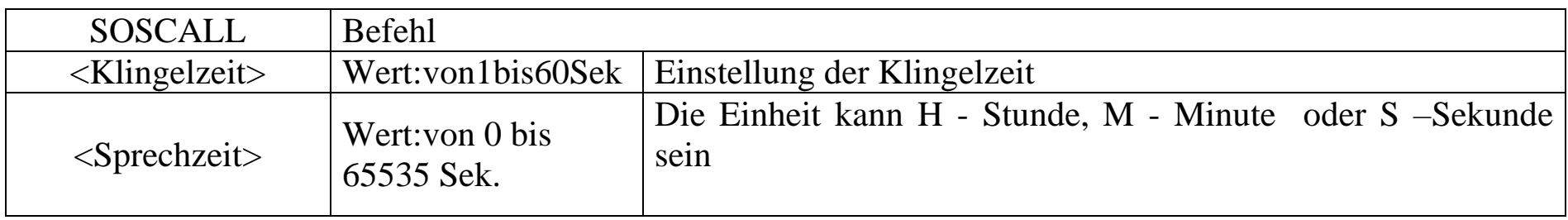

Werkeinstellung: /**SOSCALL20S,10M**/ Klingelzeit 20 Sek. , Sprechzeit 10 Min.

Die Einstellung der Klingelzeit ist, um eine Verbindung zu vermeiden, wenn die Funktion von Voicemail-Box aktiv ist. Wenn Sie z.B. die Klingelzeit auf 10 Sek. eingestellt haben und es folgt keine Verbindung, dann wird die Uhr die Verbindung an die nächste im Telefonbuch hinterlegte Telefonnummer tätigen.

Beispiel:

**SOSCALL35S,20M** (Einstellung der Klingelzeit auf 35 Sek und der Sprechzeit auf 20 Min.)

Soscall35s,20m

Setzen Klingelzeit 35 Sekunden, Gesprächszeit 20 Minuten ok.

**Zyklus von SOS Verbindungen mit hinterlegten Telefonnummern**

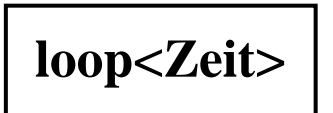

Erklärung:

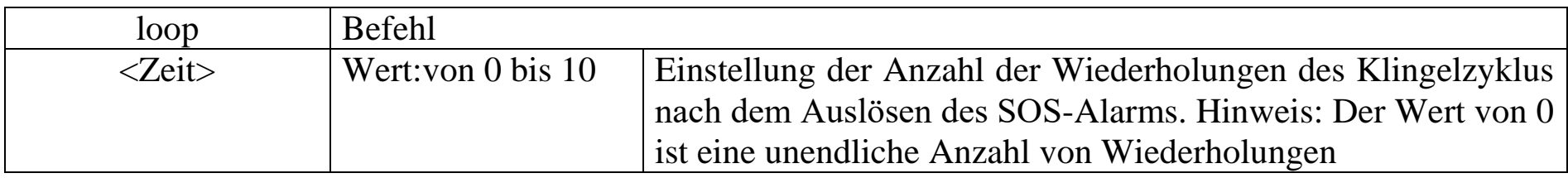

Werkeinstellung: /**loop1**/ (ein Klingelzyklus nach dem Auslösen des SOS-Alarms)

Beispiel:

**loop5** (Einstellung der Wiederholung des Klingelzyklus auf 5 Mal)

# Loop5

Setzen SOS Wiederholung 5 Zeit ok.

# **15. Einstellungen des Tons**

**Einstellung der Klingeltonlautstärke eines eingehenden Anrufs**

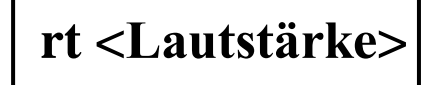

Erlärung:

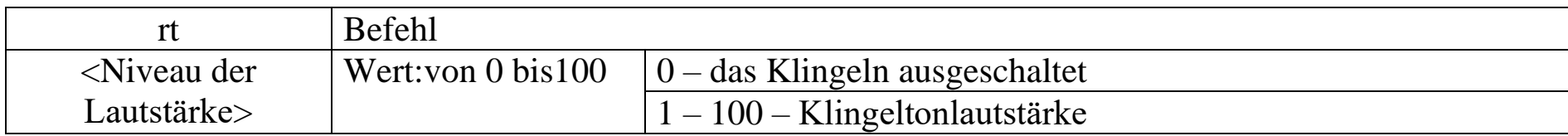

Werkeinstellung: /**rt70**/ - (Lautstärke auf dem Niveau von 70%)

Beipiel:

**rt50 -** (Einstellung der Lautstärke auf dem Niveau von 50%)

**Rt50** 

Setzen der Klingeltonlautstärke auf 50 (eingehender Anruf)

**Einstellung der Lautstärke des Lautsprechers** 

# **speakervolume<Lautstärke>**

Gdzie:

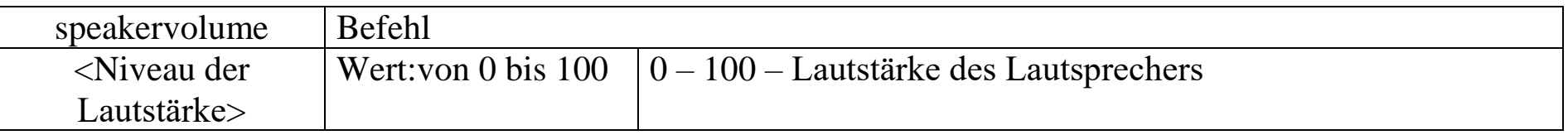

Werkeinstellung: / **Speakervolume80**/ - (die Lautstärke des Lautsprechers auf dem Niveau von 80%) Beispiel:

**Speakervolume90 -** (Einstellung der Lautstäke des Lautsprechers auf dem Niveau von 90%)

Speakervolume90

Setzen Lautsprecherlautstärke auf 90

**Ein-/Ausschalten des Lautsprechers für den SOS-Alarm** 

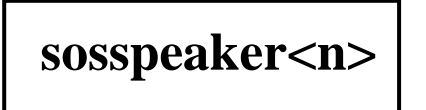

Erkärung:

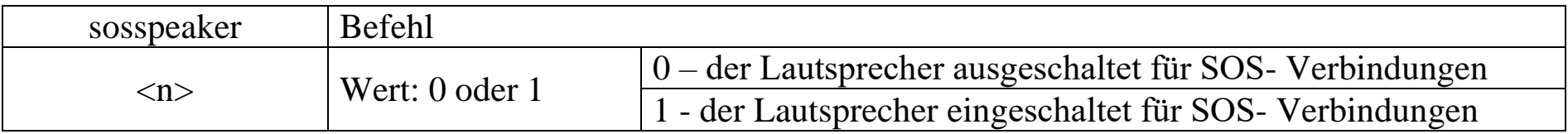

Werkeinstellung: /sosspeaker1/ - (der Lautsprecher eingeschaltet für SOS- Verbindungen) Beispiel:

**sosspeaker0** - (Ausschalten des Lautsprechers für SOS- Verbindungen)

SosspeakerO

Lautsprecher ausschalten ok.(SOS Anruf)

**Einstellung der Vibration**

# **vibrate<n>**

Erklärung:

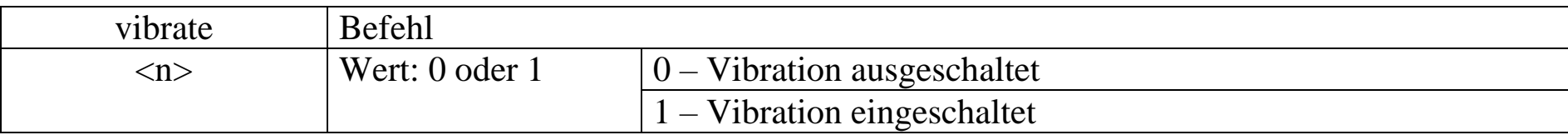

Werkeinstellung: /**vibrate1**/ (Vibration eingeschaltet)

Die Uhr wird vibrieren, wenn Sie die SOS Taste oder die Seitentaste drücken, wenn Alarme (ein Ruhealarm, ein Lagealarm oder ein Sturzalarm) ausgelöst sind, bei eingehenden Verbindungen oder wenn Sie die Uhr ein- oder ausschalten.

Beispiel:

**vibrate0** - (Ausschaltung der Vibration)

**VibrateO** 

Vibration aus.

**Einstellung des Signaltons** 

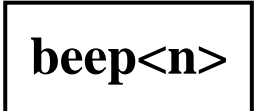

Erklärung:

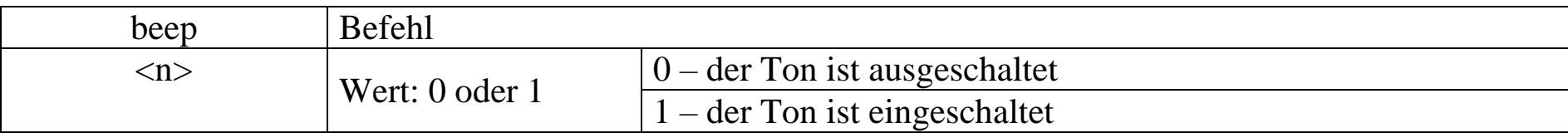

Werkeinstellung: /**beep1**/ (der Ton ist eingeschaltet)

Dieser Befehl hilft Ihnen, alle Sprechinformationen bei ausgelösten Alarmen (SOS-Alarm, Ruhealarm, Lagealarm , Sturzalarm oder andere) zu hören.

Beispiel:

**beep0** - (Ausschaltung des Tons)

Beep0

Piep aus.

### **16. Ortungsanfrage**

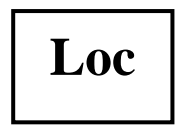

Erklärung:

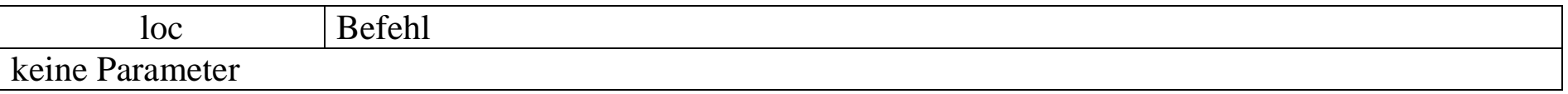

Werkeistellung: keine

Beispiel:

**Loc** - (die Uhr wird die SMS mit ihrer Ortung senden)

Nachdem Sie die SMS "LOC" senden, wird die Uhr ein Bluetooth iBeacon -und GPS Signal suchen. Wenn die Bluetooth -Ortung festgelegt wird, wird die Uhr aufhören, das GPS Signal zu suchen.

Loc

Jetzt: Lokalzeit: 11/26/2021  $11:21:43$ Geschwindigkeit: 0,8km/h Höhe: 41,8 Batterie:80% www.google.com/maps? q=52.7394217,15.2525133

Um eine GPS-Position zu erhalten, gehen Sie nach außen oder stellen Sie sich in die Nähe eines Fensters, damit die Uhr den Standort von den Satelliten abrufen kann. Dies kann einige Minuten dauern.

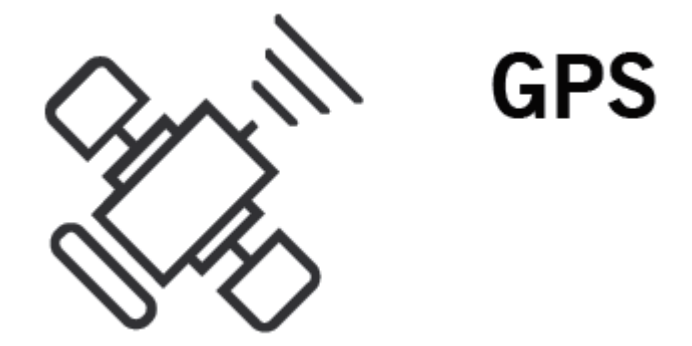

Die GPS Funktion kann nicht zugänglich oder nicht genau sein (z.B. kann die Verfügbarkeit oder Genauigkeit von GPS-Ortung durch Gebäude oder in der Nähe von hohen Gebäuden oder anderen hohen Objekten oder unterirdisch beeinflusst werden)

Sollte die GPS-Ortung nicht möglich sein, stellt sich die Uhr auf die WiFi -Empfang um.

Bitte beachten Sie, dass WLAN- Standorte nicht zu 100% genau sind, sie können nur ungefähre Standorte sein.

**Ein-/Ausschalten der Bluetooth iBeacon- Ortung**

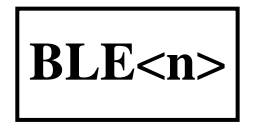

Erklärung:

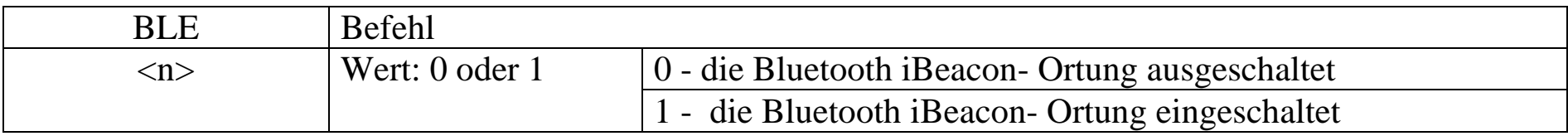

Werkeinstellung: /**BLE1**/ - (die Bluetooth iBeacon-Ortung eingeschaltet)

Beipiel:

**BLE0** - (Ausschalten der Bluetooth iBeacon- Ortung)

**BleO** 

**BLE Standort aus.** 

# **17. Allgemeine Einstellungen**

**Weiße Liste von SMS** 

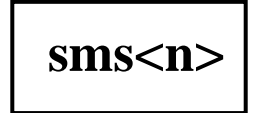

Erklärung:

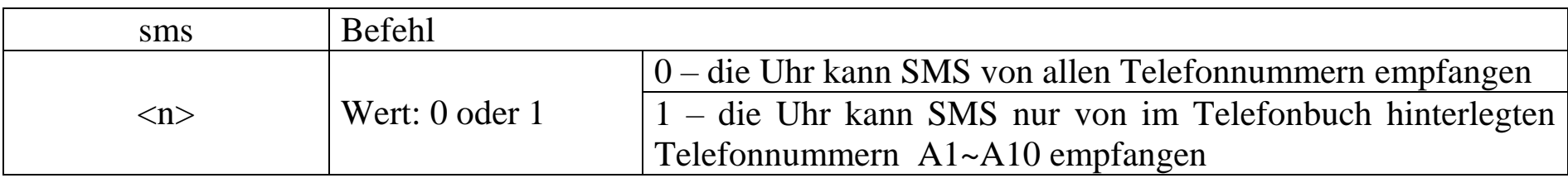

Werkeinstellungen : /**sms0**/ (die Uhr kann SMS von allen Telefonnummern empfangen)

Beispiel :

**sms1** - (Empfang der SMS von der Telefonnummer von außerhalb

der im Telefonbuch hiterlegten Telefonnummern gesperrt)

Sms1

Erlauben dem Gerät Textnachrichten von genehmigte Telefonnummern zu bekommen

**Einstellung von eingehenden Anrufen** 

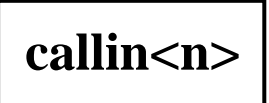

Erklärung:

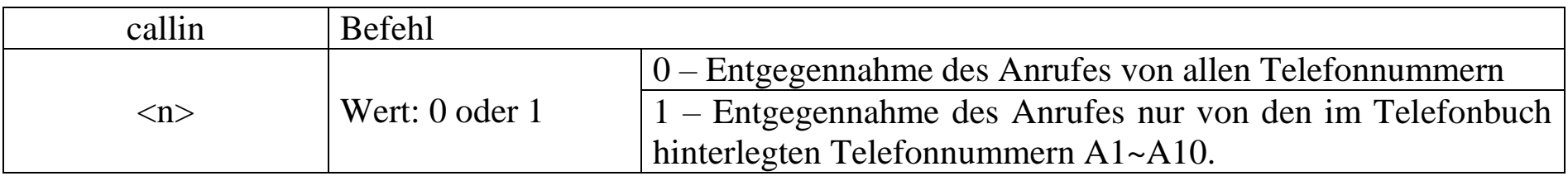

Werkeinstellung: /**callin1**/ - (Entgegennahme von Anrufen nur von den im Telefonbuch hinterlegten Telefonnummern A1~A10.).

Beispiel :

**Callin0** - (Anrufe von allen Telefonnummern werden entgegengenommen)

CallinO

Alle Telefonnummern dürfen anrufen

**Einstellung der Entgegennahme des eingehenden Anrufes**

# **answer<n>,<Zeit>**

Erklärung:

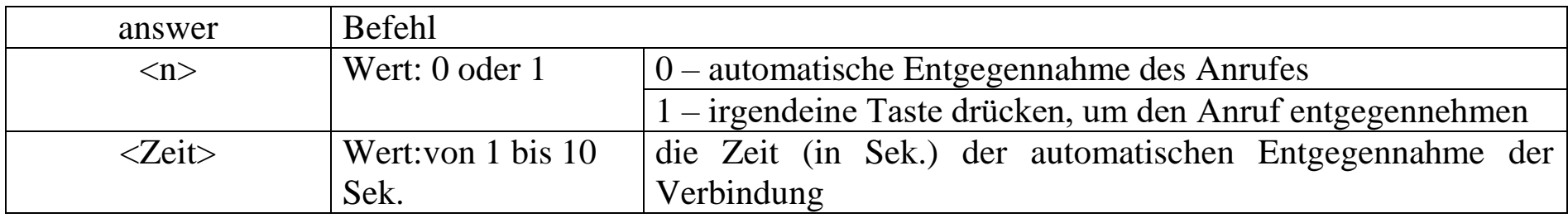

Werkeinstellung: /**answer0,5**/ - (automatische Entgegennahme der Verbindung nach 5 Sek.). Beispiel:

**answer1** - (die Entgegennahme der Verbindung nach Drücken einer irgendeinen Taste)

#### Answer1

Setzen Drücken der Taste um den Anruf zu beantworten.

**Einstellung des Rückanrufes**

**callback<Telefonnummer>**

Erklärung:

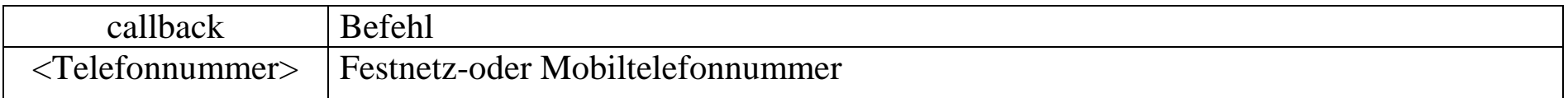

#### Werkeinstellung: keine

Beispiel:

**callback+4912345678 -** (das Gerät wird an die Telefonnummer +4912345678 zurückanrufen, umgehend nach der

Sendung der Nachricht ).

Callback+4912345678

Anruf +4912345678 ok.

**• Änderung der Zeitzone** 

# **tz<Zeitzone>:<Minute>**

Erklärung:

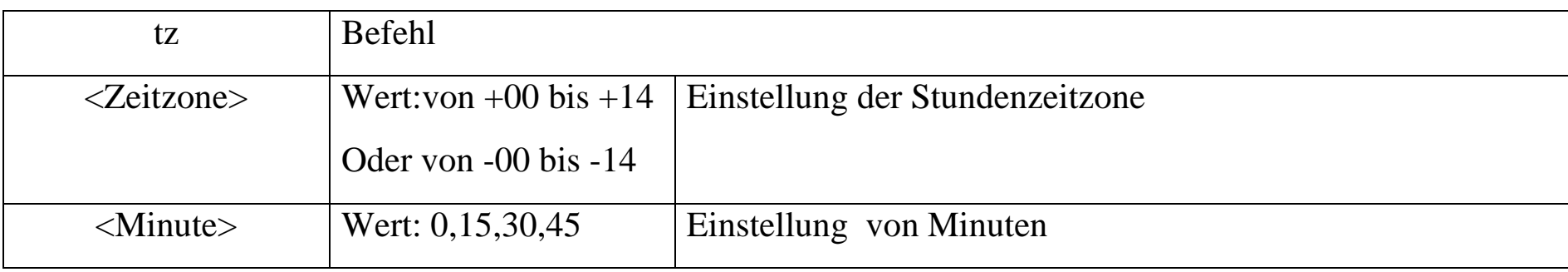

Werkeinstellung: /**tz+00**/ - (Zeitzone 0)

Beispiel:

**tz+08:15** - (Einstellung der Zeitzone plus 8 Stunden und 15 Minuten)

 $Tz + 8:15$ 

Setzen der Zeitzone +8:15 ok.

**Einstellung des Low Battery –Alarms**

# **low <n>,<Niveau>**

Erklärung:

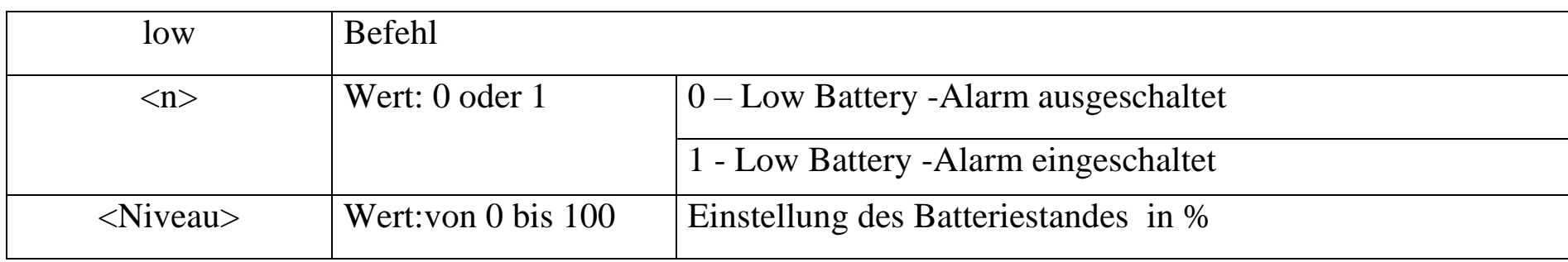

Werkeinstellung: / **Low1,20**/ - (Low Battery-Alarm eingeschaltet bei dem Batteriestand von 20% ) Beispiel:

**low1,15** – (Einschalten des Low Baterry-Alarms für den Batteriestand von 15%)

Low1,15

Batteriewarnung aktiviert bei 15%.

#### **Einstellung des Weckers**

# **CLK<n>,<ein/aus>,<Zeit>,<Typ>,<Wochentag>**

#### Erklärung:

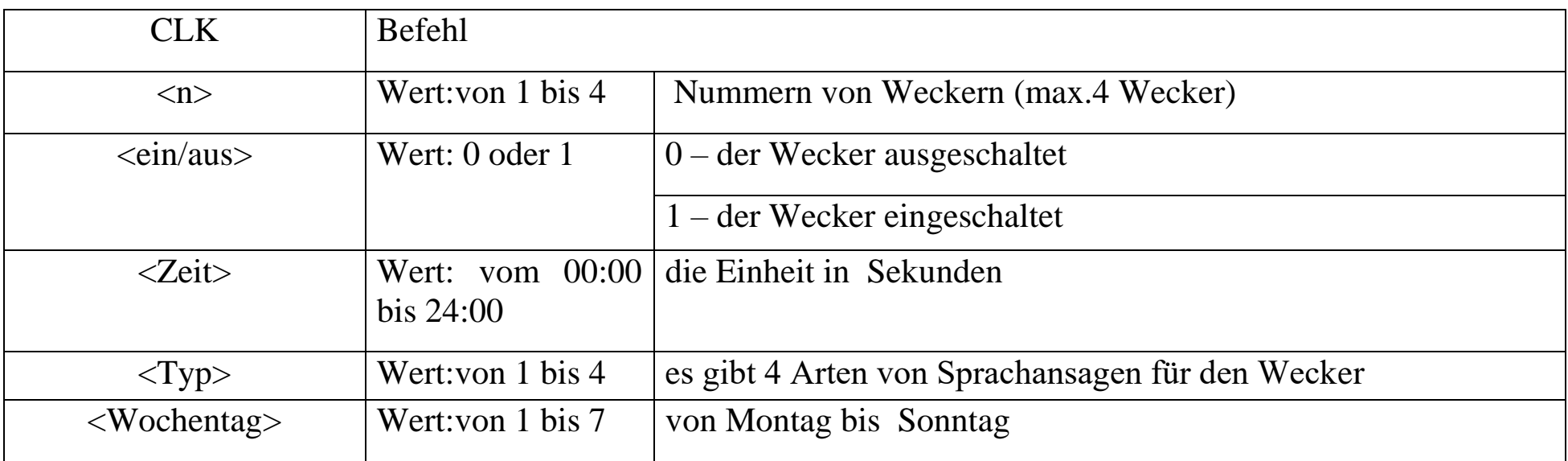

Werkeinstellung: der Wecker ist ausgeschaltet

Beispiel:

Clk2,1,19:30,3,2,4

**CLK2,1,19:30,3,2,4** – (der Wecker Nummer 2 eingeschaltet, eingestellt

Alarm Uhr 2 ein

auf 19:30 Uhr mit dem Alarm Typ 3, jeden Dienstag und jeden Donnerstag)

**• Einstellung der Funktion "Nicht stören" (Hold)** 

# **ND<n>,<Startzeit>,<Endzeit>**

Erklärung:

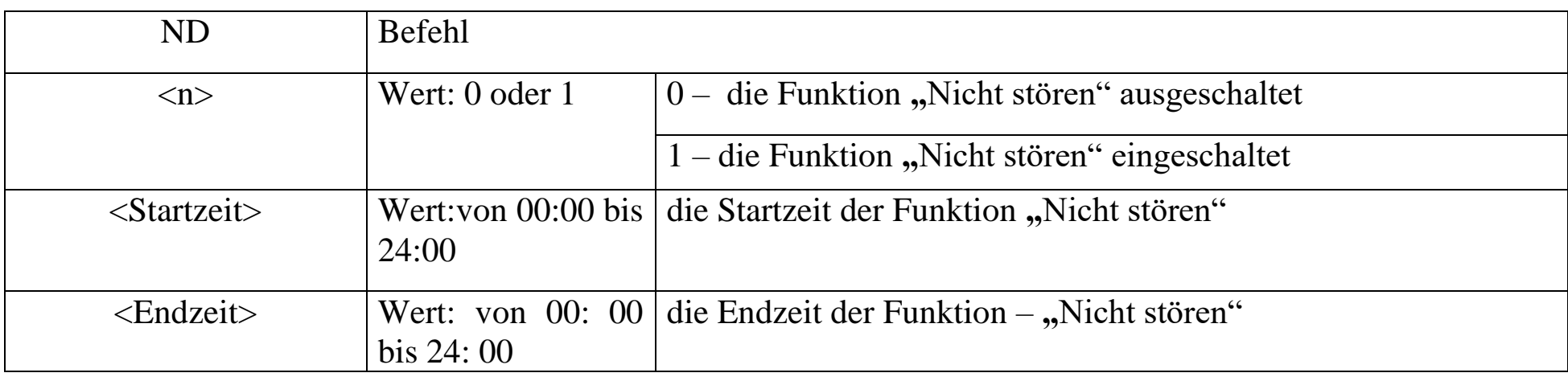

Werkeinstellung: /**ND0**/ - (die Funktion "Nicht stören" ist ausgeschaltet)

Beispiel:

**ND1,19:00,06:00** – (der Benutzer wird zwischen 19:00 Uhr und 06:00

Uhr weder Anrufe noch Sprachwarnungen von der Uhr hören).

Nd1,19:00,06:00

Nicht stören von 19:00 bis 06:00 ok

Off

#### **Den Batteriestand können Sie mit dem Befehl überprüfen**

**Battery battery** Batterie:89% In der Antwort bekommen Sie den Ladezustand des Akkus Findme **Finde mein Gerät**  Finde-Mich wurde **findme** aktiviert.

Nach dem Sie den obigen Befehl senden, werden Sie von der Uhr durch 30 Sek. hören: "*Ich bin hier*". Nachdem Sie die Uhr gefunden haben, können Sie diese Meldung stornieren, indem Sie eine Taste drücken.

**Ausschalten der Uhr aus der Ferne** 

 **OFF**

Gerät ausgeschaltet.

Wenn Ihre Uhr den obigen Befehl bekommt, wird sich die Uhr automatisch ausschalten.

# **18. Computerprogramm für die Konfiguration der Uhr**

Von der Webseite [https://www.mobi-click.com/downloads,](https://www.mobi-click.com/downloads) Sektion UHR, bitte die Software herunterladen. Die Software ist im rar.Format. Sollten Sie Probleme mit dem Eröffnen des rar.Formats haben, bitte das kostenlose Programm von der Webseite [http://wir-rar.com](http://wir-rar.com/) herunterladen. Nachdem Sie die rar.Datei eröffnet haben, bitte das Konfigurationsprogramm "ParamEdit\_32bit\_0.6.1.exe" starten, indem sie es anklicken. Es wird angezeigt:

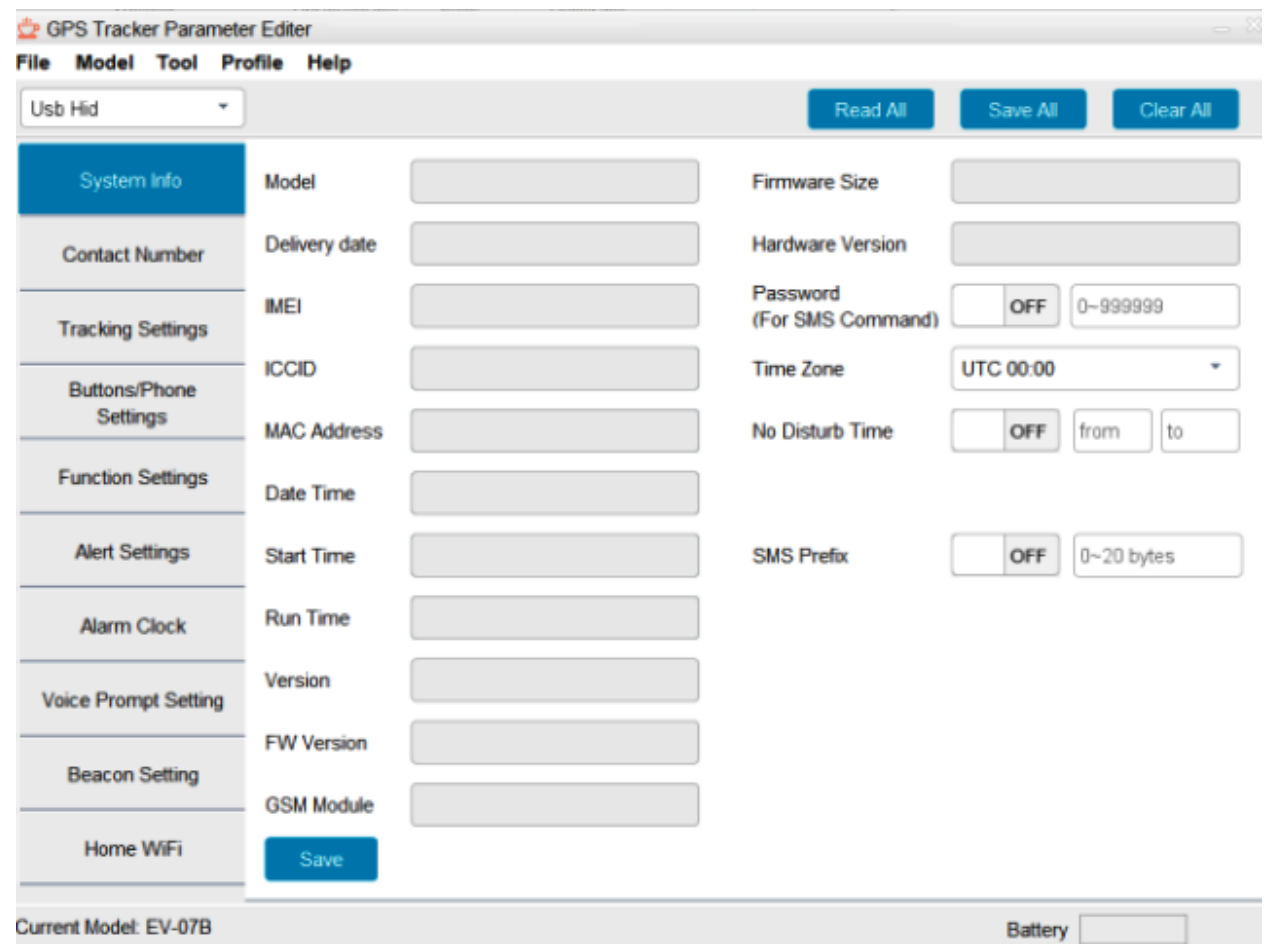

Jetzt bitte das USB-Kabel an die Ladestation anschließen und die Uhr auf der Ladestation legen. Danach bitte das USB-Kabel an den Computer anschließen. Beim ersten Anschließen der Uhr an den Computer installieren sich die Treiber der Uhr (wenn Sie Lautsprecher eingeschaltet haben, werden Sie einen Ton hören), bitte eine Weile abwarten, bis sich die Uhr einschaltet.

Auf der Tastatur des Computers bitte das Modell der Uhr (EV05) wählen, indem Sie gleichzeitig die Tasten **Ctrl+F6** drücken. Nachdem Sie das Modell der Uhr gewählt haben, es werden zusätzliche Tasten angezeigt. Bitte die Taste "Open EVD", und danach die Taste "Read All" anklicken. Alle Einstellungen werden von Ihrer Uhr auf Ihren Computer geladen.

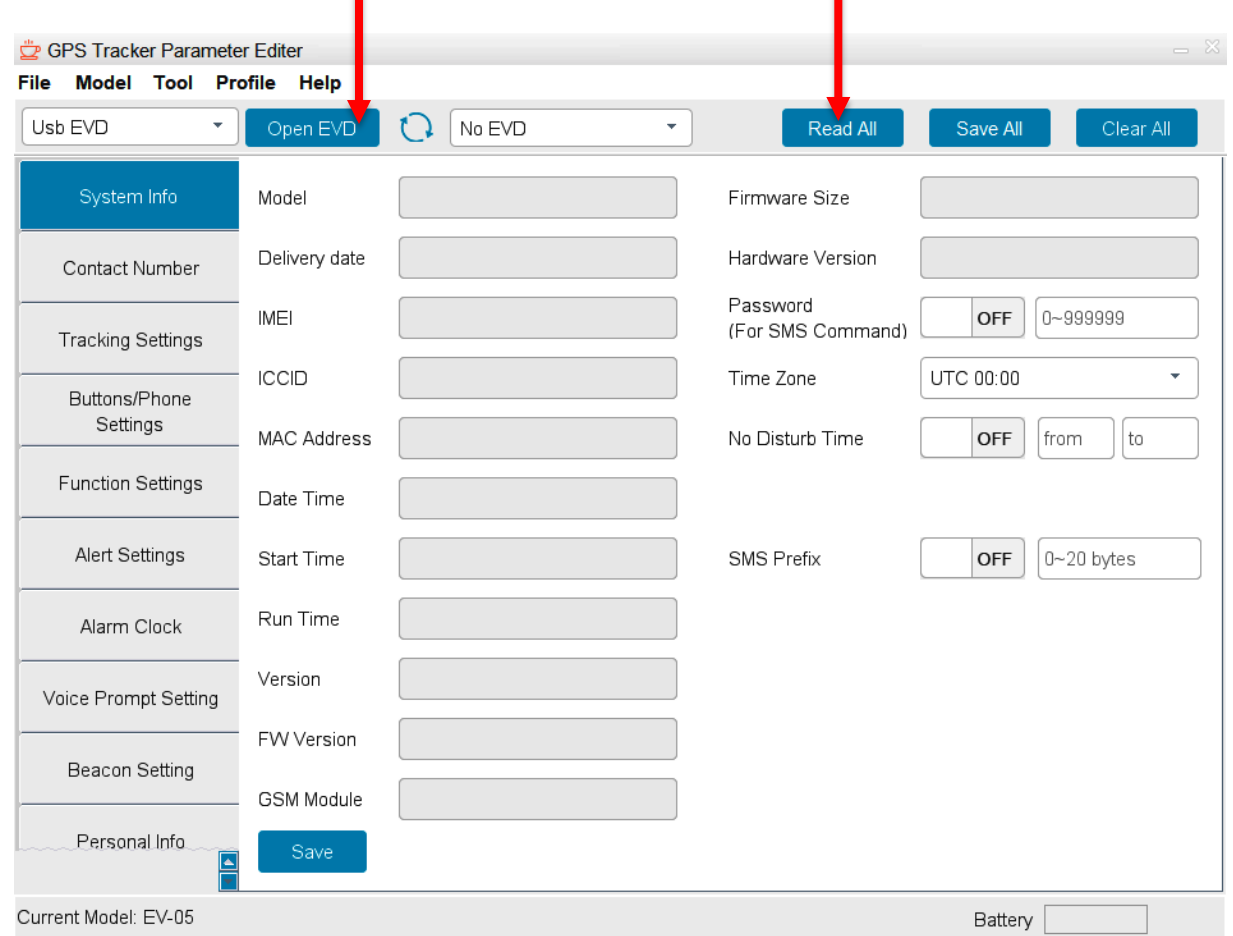

Der Reiter *"System Info"* wird zusammen mit der aktuellen Konfiguration der Uhr gestartet.

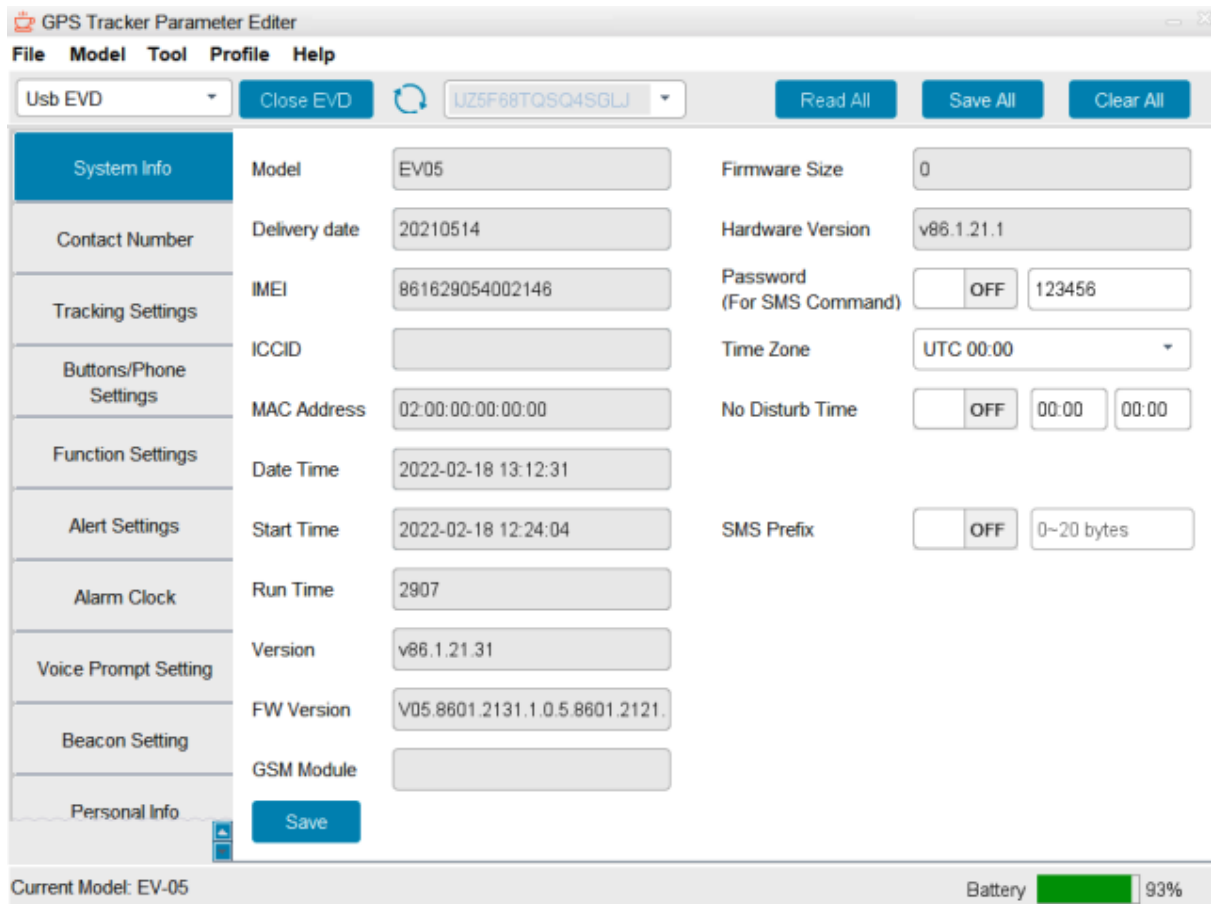

Hier können Sie einen PIN für SMS- Befehle (Siehe Punkt. 11) und die Option "nicht stören" einstellen. Die Einstellungen in allen Reiter Sie speichern, indem Sie die Taste Save drücken. Wenn Sie die ganze geänderte Konfiguration der Uhr speichern wollen, bitte die Taste Save All drücken.

#### • Der Reiter *"Contact Number".*

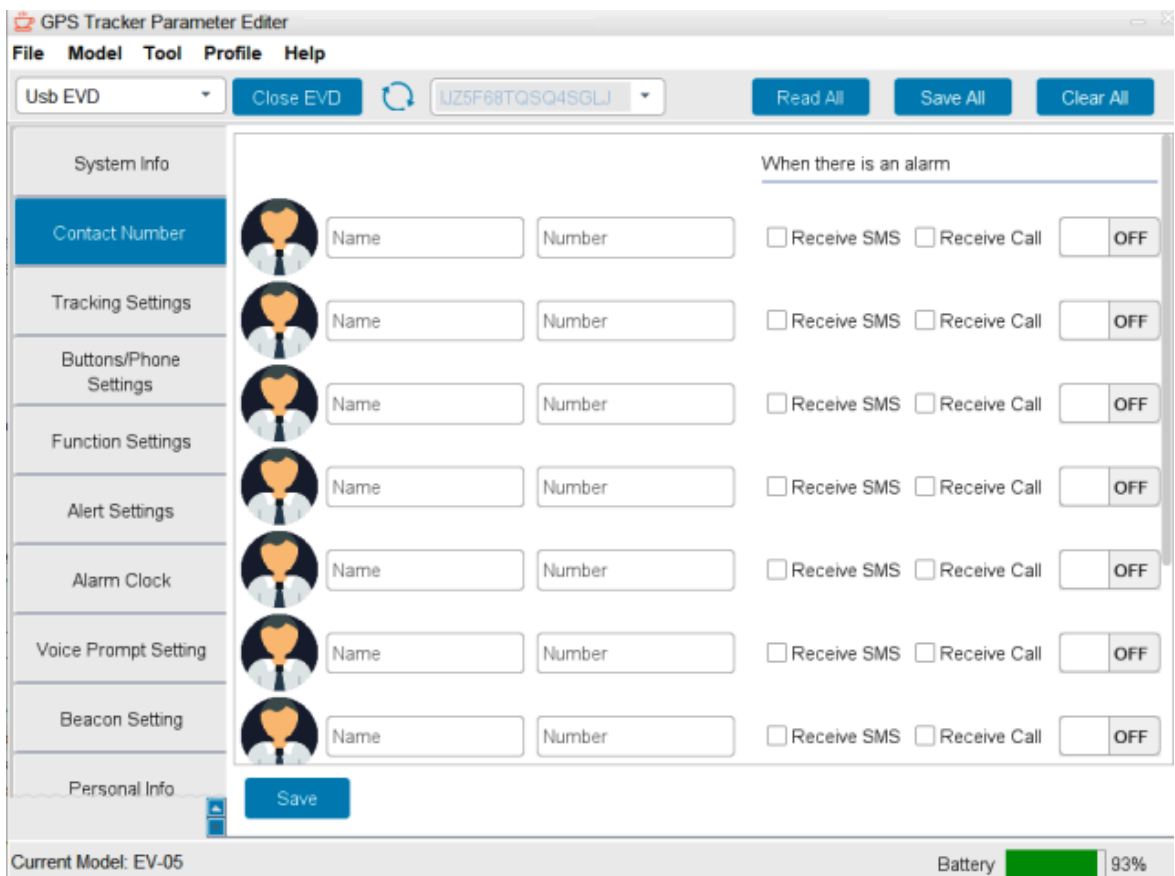

In diesem Reiter können Sie Telefonnummern für Anrufe (max. 10 Telefonnummern) hinterlegen. Für jede Telefonnummer können Sie einen Name (Nachname oder Vorname einer Person) zuordnen. Sie können auch die Option auswählen, ob die Uhr SMS und Anrufe von einer bestimmten Person empfangen soll.

• Der Reiter "Tracking Settings"

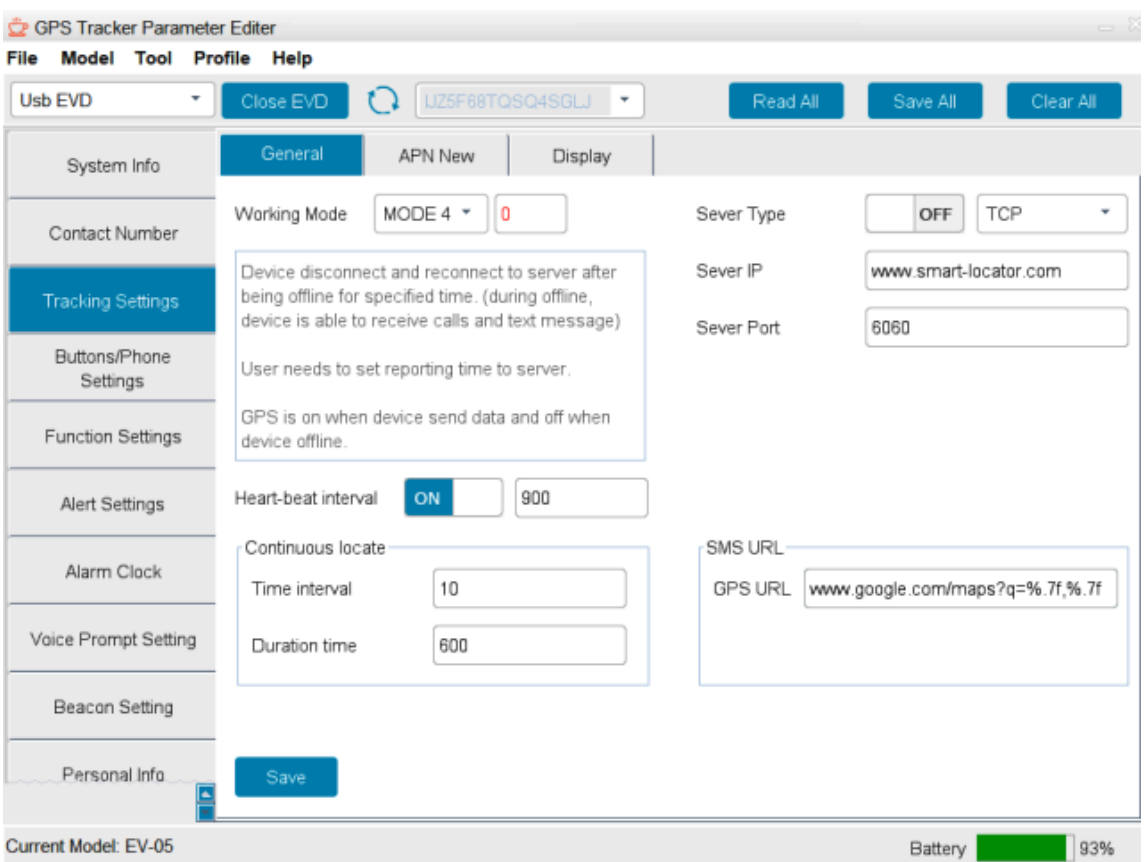

Dieser Reiter ermöglicht, die Uhr auf dem Computer durch das GPS Portal [www.smart-locator.com](http://www.smart-locator.com/) zu tracken.

Vorab müssen Sie sich bitte auf dem GPS Portal registrieren und ein Konto einrichten, danach ausreichend sein wird, sich einzuloggen.

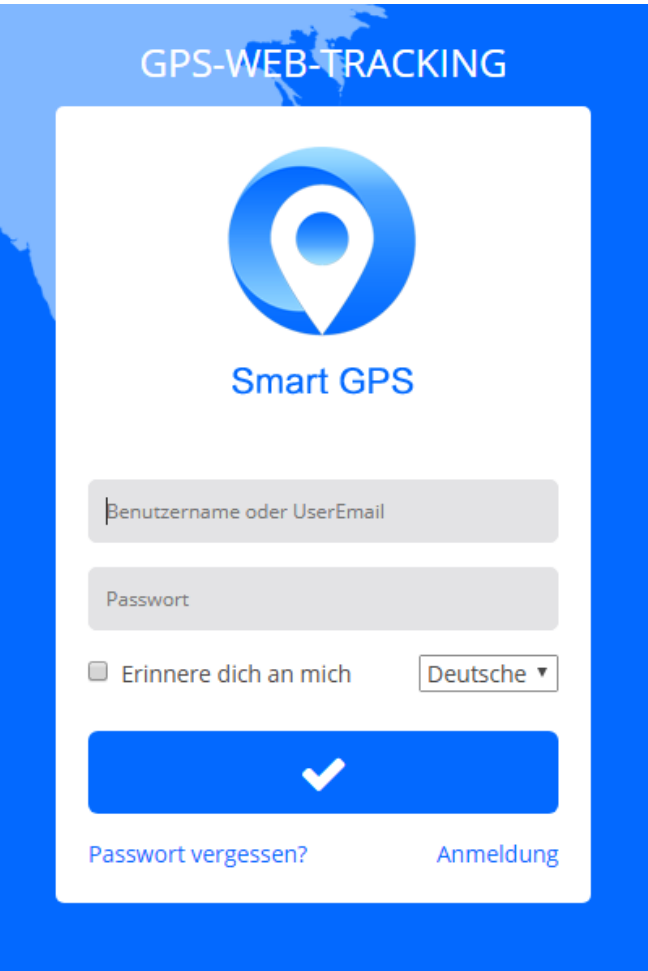

Im Reiter "Tracking Settings" können Sie die Funktion des Tracken aktivieren. Bitte dabei nicht vergessen, dass GPS in geschlossenen Objekten wie Wohnungen , Geschäfte nicht funktioniert , man kann die Uhr nur tracken, wenn sie sich außerhalb von Gebäuden befindet. Mit dieser Funktion kann man die Person finden, die die Uhr trägt oder sie in der Echtzeit verfolgen.

• Der Reiter "Buttons Phone Settings"

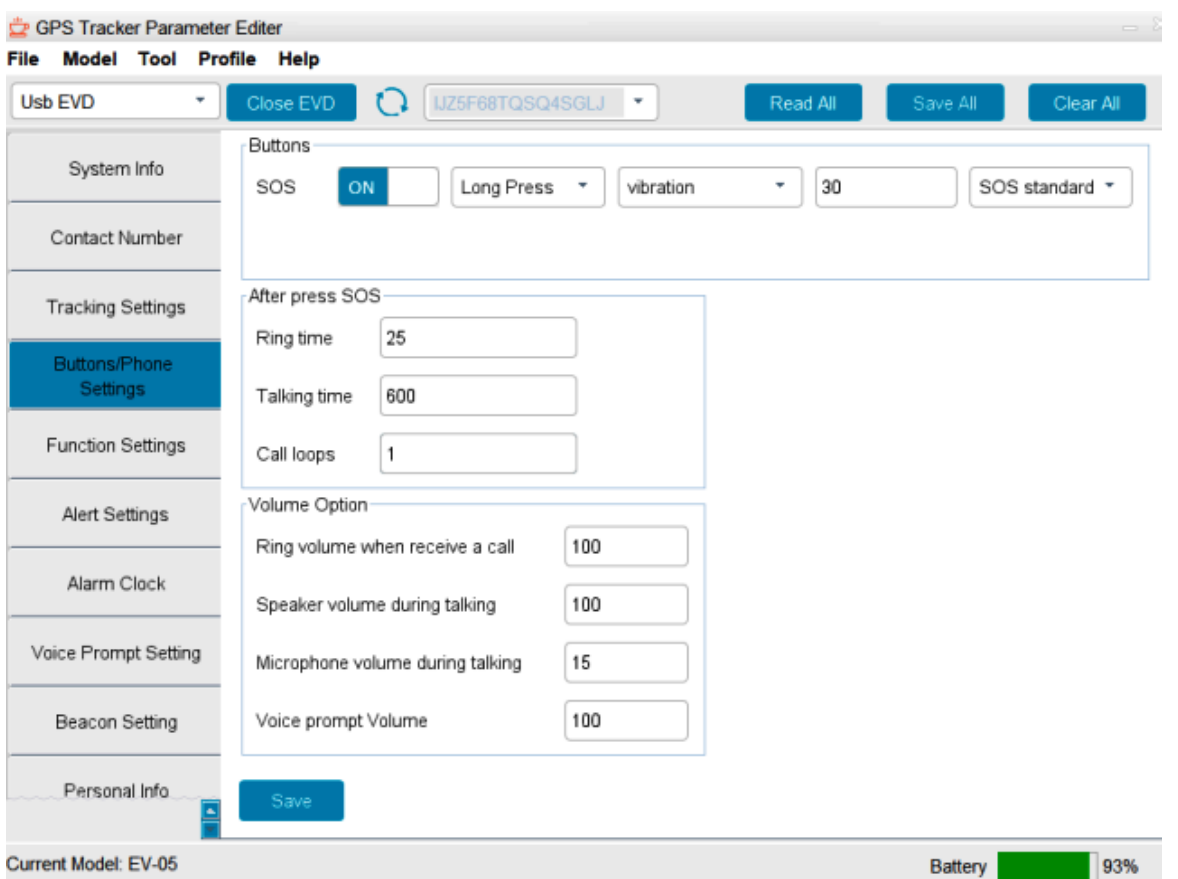

In diesem Reiter können Sie Haupteinstellungen der Uhr ändern, u.a. Anruflautstärke, Klingeltonlautstärke, Mikrofonempfindlichkeit und Vibration.

• Der Reiter "Function Settings"

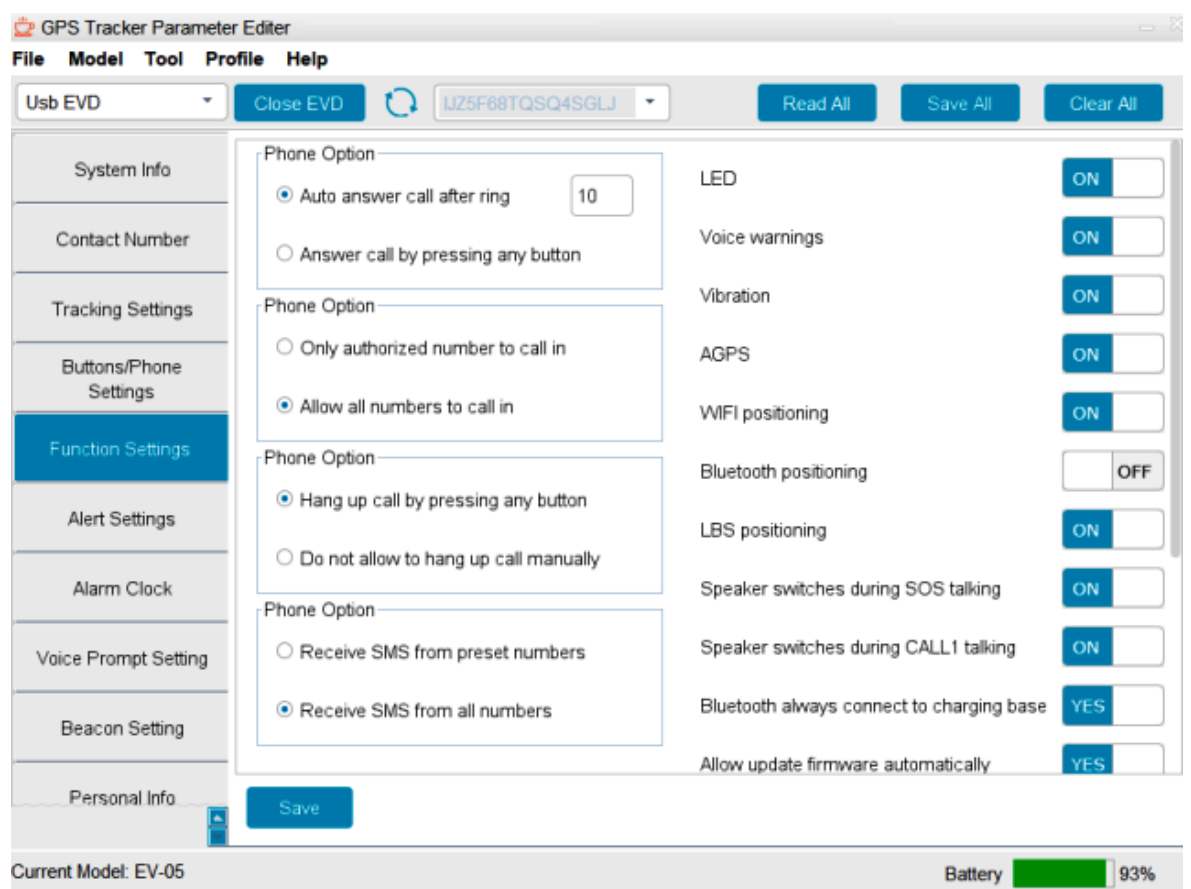

In diesem Reiter können Sie Systemeinstellungen der Uhr ändern. Sie können z.B. einstellen, dass nur Personen anrufen werden, deren Telefonnummern Sie hinterlegt haben.

• Der Reiter "Alert Settings"

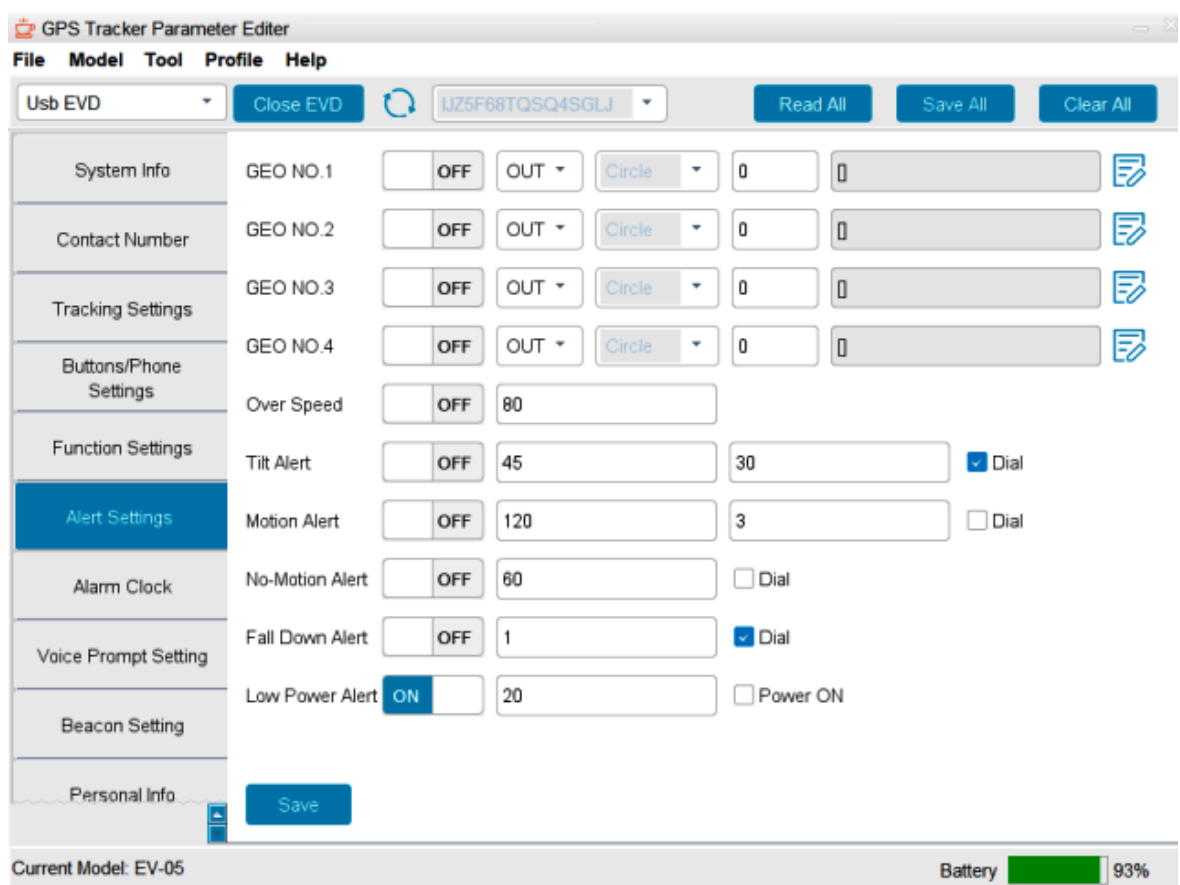

In diesem Reiter stellen Sie Alarmarten und Zeiten von Alarmen: Ruhealarm, Lagealarm, und auch die Empfindlichkeit des Sturzalarms. Hier können Sie auch Alarme aktivieren oder deaktivieren .

• Der Reiter "Alarm Clock"

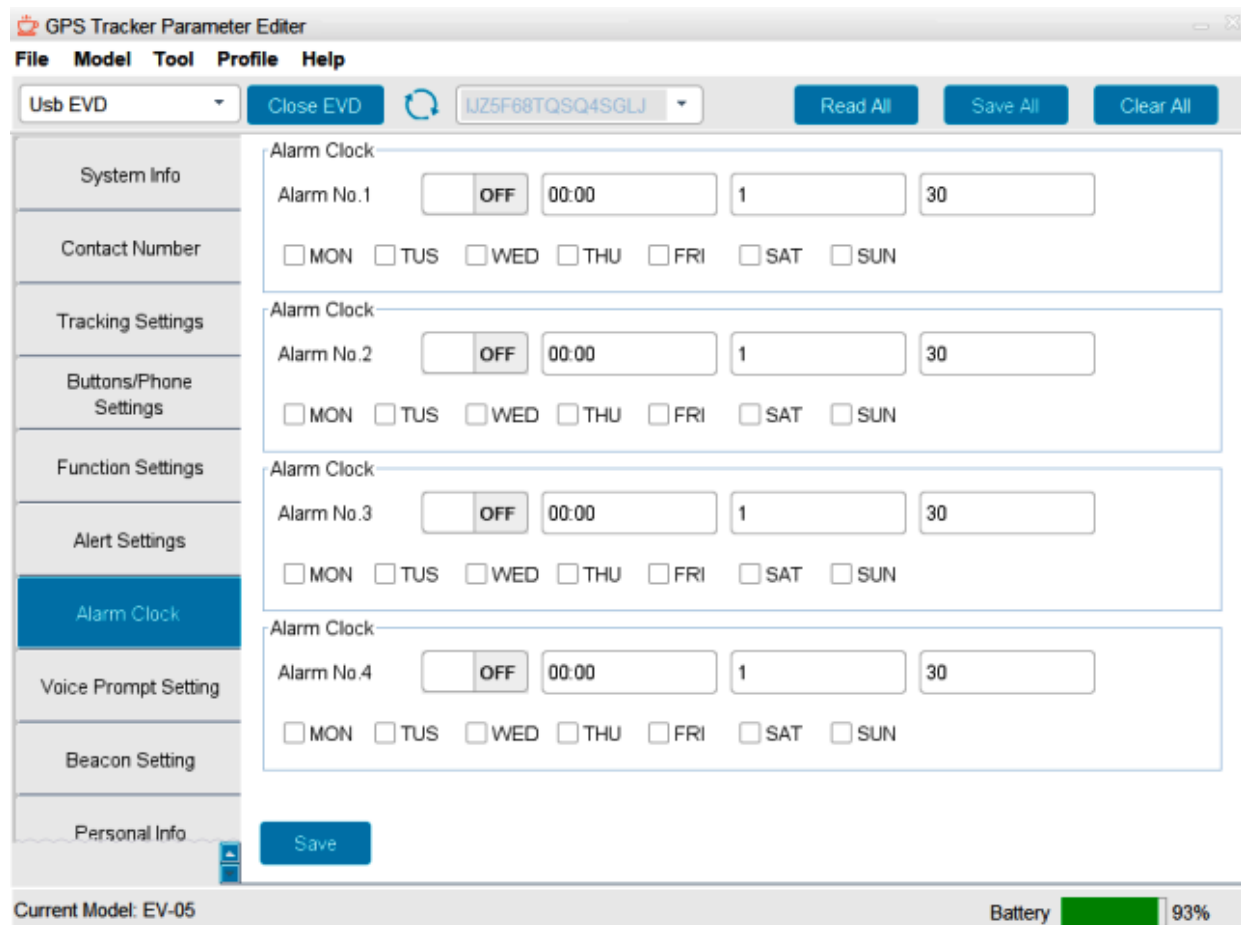

In diesem Reiter können Sie die Funktion des Weckers aktivieren oder deaktivieren. Sie haben zur Verfügung 4 Wecker an jedem Tag der Woche unabhängig voneinander eingestellt.

 $\bullet$  Der Reiter "Voice Prompt Settings"

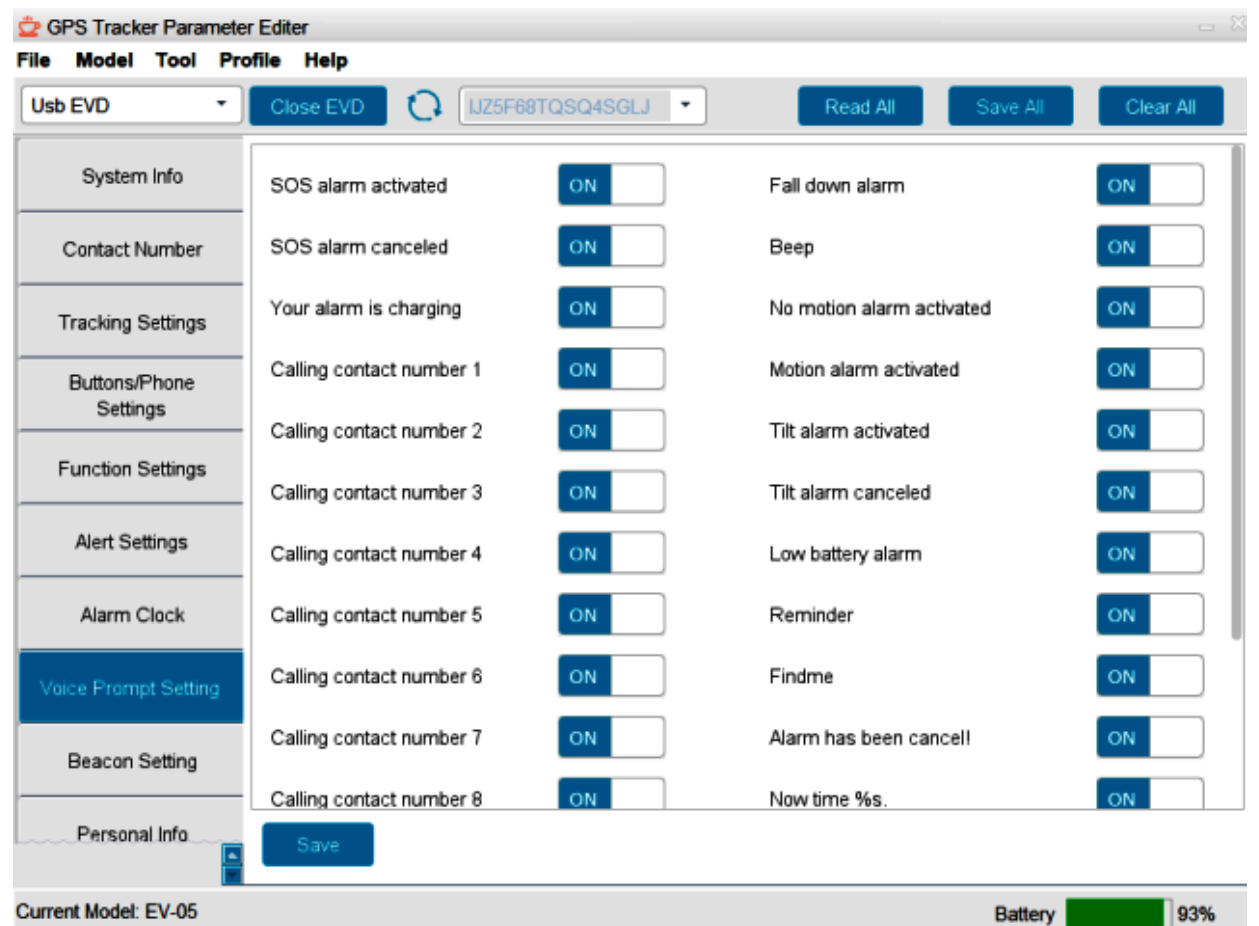

In diesem Reiter können Sie entscheiden, welche der hinterlegten Telefonnummern im Falle eines Alarms Benachrichtigungen erhalten sollen und welche von Alarmen Benachrichtigungen senden sollen.

• Der Reiter "Beacon Setting"

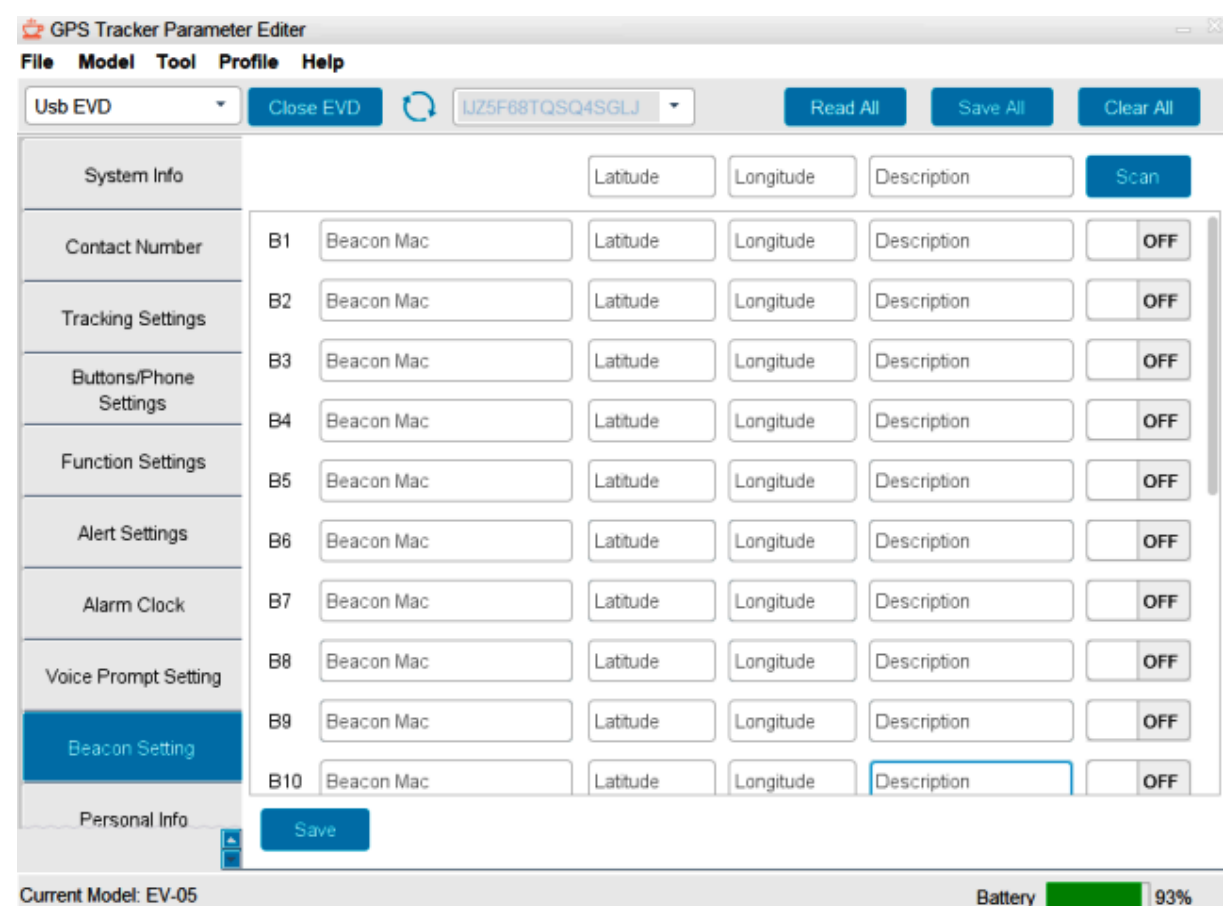

Hier können Sie die Funktion der Ortung innerhalb von Gebäuden aktivieren. Es ist möglich, wenn Sie über Geräte Beacon bluetooth verfügen (separat zu bestellen, sie sind im Lieferumfang der Uhr enthalten). Sie können jedem Beacon einen individuellen Namen geben und im Falle eines Alarms erhalten Sie einen Standort innerhalb des Gebäudes.

• Der Reiter "Personal info"

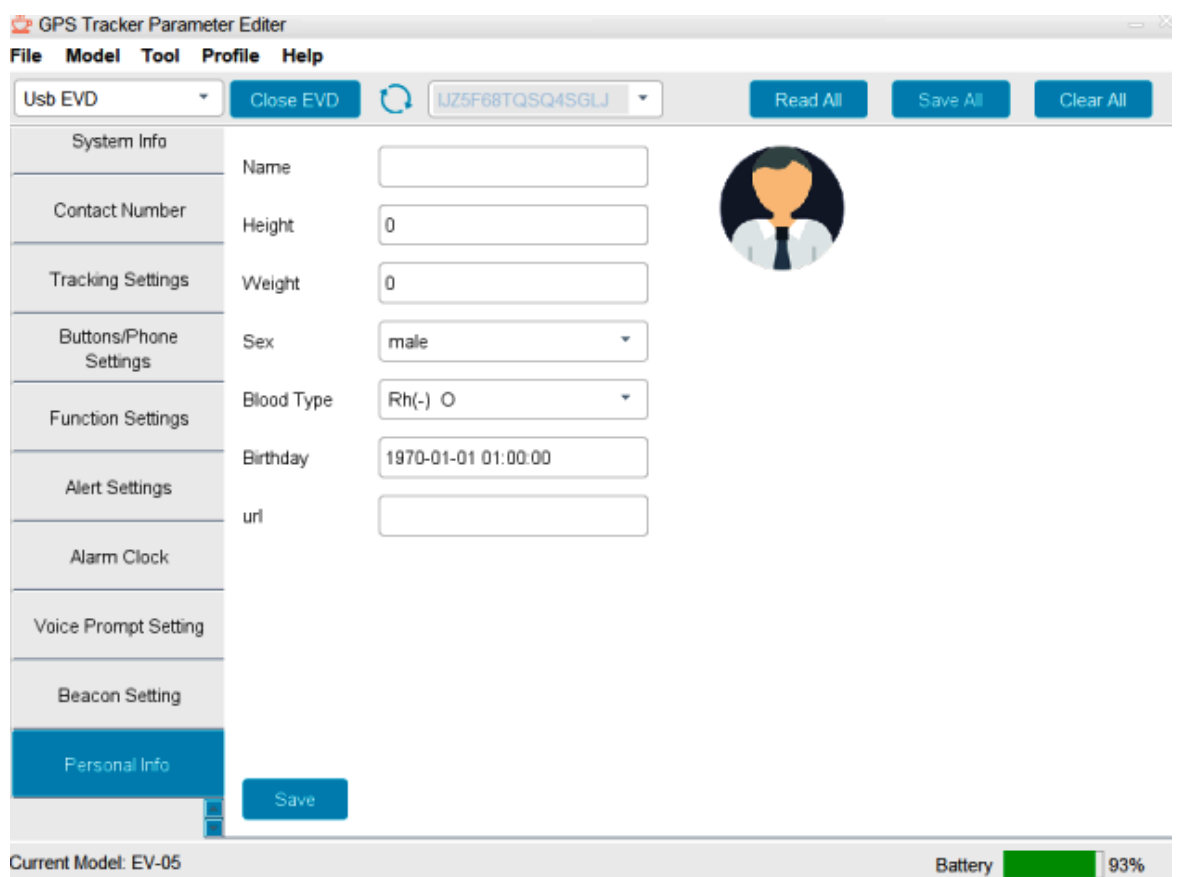

In diesem Reiter können Sie private Informationen über die Person einstellen, die die Uhr trägt (u.a. Geschlecht, Gewicht, Blutgruppe), was im Falle eines Ereignisses behilflich sein kann.

• Der Reiter "Wifi Setting"

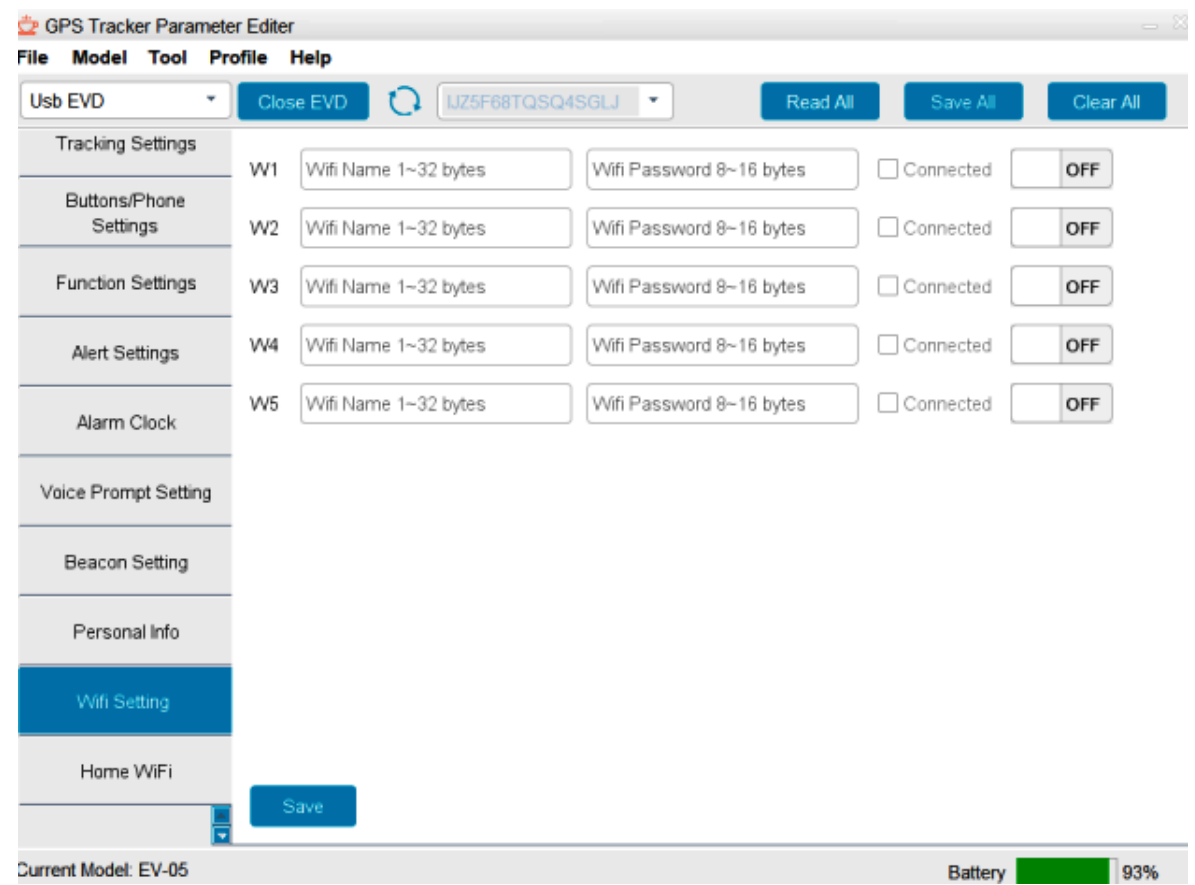

In diesem Reiter können Sie die Uhr mit dem vorhandenen WiFi –Netz verbinden.

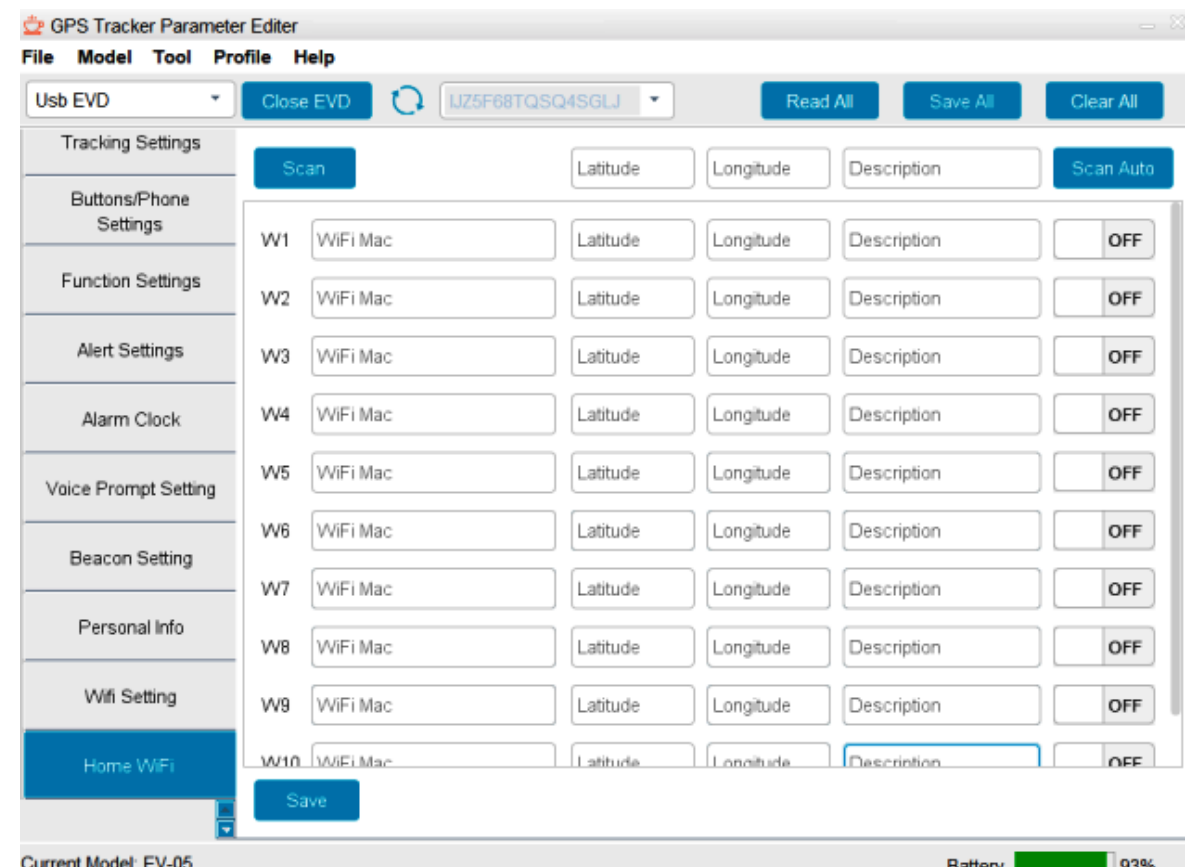

In diesem Reiter können Sie das vorhandene Netz von Wifi Routers für die Ortung der Uhr innerhalb von Gebäuden ausnutzen.

Nachdem Sie die Konfiguration der Uhr beendet haben, bitte sie mit der Taste "Save All" bestätigen und somit speichern.

# **19. Spezifikation**

- Abmessungen: 47.5mm \* 16.9mm
- Gewicht:  $65g$
- Batterie: 3.7V, 580 mAh.
- Akkulaufzeit bis zu 48 Stunden Normalbetrieb
- Ladespannung : 5V DC 1000 mA.
- SIM-Kartenhalter nano SIM
- Wasserdichtung: IPX8.
- 4 Ortungstechnologien: GPS, BLE, Wi-Fi, LBS
- Frequenzbereich 850/900/1800/1900 MHz
- Display Amoled
- Flash memory 1G DRAM + 8G DROM
- Mikrofon und Lautsprecher sind eingebaut
- $\bullet$  WIFI 802.11 b/g/n, 2.4G
- Maximale Leistung der Frequenz im Bereich der emittierten Frequenz , in der das Gerät arbeitet, beträgt 20 dBm

#### **Declaration of Conformity**

#### No 5632849

We Shenzhen EVIEW GPS Technology CO.,LTD, producer and exporter.

Add: 201#Building 1A. Nankechuang Yuangu. Gaofeng Road. Longhua. Shenzhen, China:

declare under our own responsibility that the product

Personal Safety Watch model EV-05

to which this declaration refers conforms with the relevant standards or other standardizing documents.

We undersigned hereby certify that all the parts referred in invoice PI-210827B02PL05004, delivered to TSL Elektronik Sp. zo.o., Poland, comply with EU Directives 2011/65/EU. 2014/30/UE and Radio Equipment Directive (RED) 2014/53/EU.

This Declaration of Conformity has been issued on the base of Notified Body EU-Type Examination Certificate no. LC-A1554-EU dd. 2021-08-06 /Rev A of the MiCOM Labs Inc., 575 Boulder Court, Pleasanton, California 94566, USA (Notified Body Number: 2280). This certificate is to find on the website: www.micomlabs.com/ certificate validation, by mentioning the a.m. number of the certificate.

October 10, 2021 Shenzhen

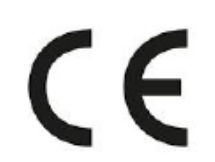

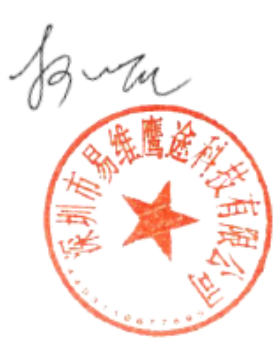

#### **Befolgen Sie die Anweisungen, um die Lebensdauer Ihrer Uhr zu verlängern:**

- Benutzen und aufbewahren Sie die Uhr nicht in staubigen, heißen und kalten Plätzen, in Kontakt mit Elektrizität und Chemie. Halten Sie Ihre Uhr und Zubehör immer trocken.
- Bitte mit der Uhr nicht werfen , schütteln, einschlagen, um sie nicht zu brechen.
- Reinigen Sie die Uhr mit einem trockenen Tuch, verwenden Sie keine Reinigungsmittel und Chemikalien.
- Zerlegen oder nachrüsten Sie die Uhr nicht, da Sie dadurch die Garantie verlieren.
- Die Verwendung anderer Batterien führt zu unerwünschten Situationen.
- Um einen Unfall zu vermeiden, verwenden Sie die Uhr niemals während der Fahrt.
- Bitte schalten Sie Ihre Uhr im Flugzeug aus und befolgen Sie alle Einschränkungen. Drahtlose elektronische Geräte können Störungen im Flugzeug verursachen.